UNIVERSIDADE FEDERAL DE OURO PRETO INSTITUTO DE CIENCIAS EXATAS E APLICADAS DEPARTAMENTO DE COMPUTAÇÃO E SISTEMAS

JUNIOR REIS DOS SANTOS

MÓDULO WEB PARA GERENCIAMENTO DE CAMPEONATOS AMADORES DE FUTEBOL NO MUNICÍPIO DE JOÃO MONLEVADE E REGIÃO

João Monlevade

2023

JUNIOR REIS DOS SANTOS

# MÓDULO WEB PARA GERENCIAMENTO DE CAMPEONATOS AMADORES DE FUTEBOL NO MUNICÍPIO DE JOÃO MONLEVADE E REGIÃO

Monografia apresentada ao curso Sistemas de Informação do Instituto de Ciências Exatas e Aplicadas, da Universidade Federal de Ouro Preto, como requisito parcial para aprovação na Disciplina "Trabalho de Conclusão de Curso II".

Orientador: Theo Silva Lins

João Monlevade

2023

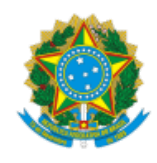

#### MINISTÉRIO DA EDUCAÇÃO UNIVERSIDADE FEDERAL DE OURO PRETO REITORIA INSTITUTO DE CIENCIAS EXATAS E APLICADAS DEPARTAMENTO DE COMPUTACAO E SISTEMAS

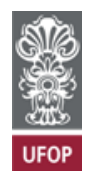

#### **FOLHA DE APROVAÇÃO**

**Júnior Reis dos Santos**

**Módulo Web para Gerenciamento de Campeonatos Amadores de Futebol no Município de João Monlevade e Região**

Monografia apresentada ao Curso de Sistemas de Informação da Universidade Federal de Ouro Preto como requisito parcial para obtenção do título de Bacharelado em Sistemas de Informação

Aprovada em 29 de março de 2023

Membros da banca

Doutor - Theo Silva Lins - Orientador(a) Universidade Federal de Ouro Preto Doutor - Fernando Bernardes de Oliveira - Universidade Federal de Ouro Preto Mestre - Tiago França Melo de Lima - Universidade Federal de Ouro Preto

Theo Silva Lins, orientador do trabalho, aprovou a versão final e autorizou seu depósito na Biblioteca Digital de Trabalhos de Conclusão de Curso da UFOP em 11/04/2023

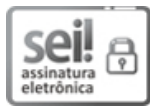

Documento assinado eletronicamente por **Theo Silva Lins**, **PROFESSOR DE MAGISTERIO SUPERIOR**, em 11/04/2023, às 15:39, conforme horário oficial de Brasília, com fundamento no art. 6º, § 1º, do Decreto nº 8.539, de 8 de [outubro](http://www.planalto.gov.br/ccivil_03/_Ato2015-2018/2015/Decreto/D8539.htm) de 2015.

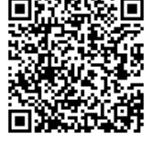

A autenticidade deste documento pode ser conferida no site http://sei.ufop.br/sei/controlador\_externo.php? [acao=documento\\_conferir&id\\_orgao\\_acesso\\_externo=0](http://sei.ufop.br/sei/controlador_externo.php?acao=documento_conferir&id_orgao_acesso_externo=0) , informando o código verificador **0507037** e o código CRC **4B575265**.

Referência: Caso responda este documento, indicar expressamente o Processo nº 23109.004700/2023-65 SEI nº 0507037

# AGRADECIMENTOS

Primeiramente, gostaria de agradecer a Deus por me dar forças e coragem para concluir este trabalho de conclusão de curso.

Agradeço à minha família pelo amor, apoio e incentivo ao longo de toda a minha jornada acadêmica. Agradeço aos meus pais, que sempre me encorajaram a estudar e me deram todo o suporte necessário para que eu pudesse chegar até aqui. Agradeço também aos meus irmãos, que sempre me apoiaram e me motivaram a nunca desistir.

Aos meus amigos e colegas de curso, em especial Jean, Rosabel, Verônica, Luana, Christian e Wandrovski, agradeço pela amizade, companheirismo, pelas horas de estudo compartilhadas, apoio e suporte.

Agradeço aos professores e orientadores, que dedicaram seu tempo e conhecimento para nos ensinar e nos guiar nessa jornada. Sem a orientação e o conhecimento deles, este trabalho não teria sido possível.

Por fim, agradeço a todos aqueles que, de alguma forma, contribuíram para a realização deste trabalho e para a minha formação acadêmica. Espero poder retribuir todo o apoio e suporte recebidos ao longo do caminho.

"It's just a spark, but it's enough to keep me going."

(Paramore)

### RESUMO

 A realização de um campeonato de futebol nem sempre é uma tarefa simples e exige muita organização de planejamento. Muitas vezes os simpatizantes do futebol amador que desejam realizar seus próprios campeonatos podem perder tempo em planilhas eletrônicas, folhas de papel e em diversos sistemas disponíveis na web que não atendente à todas as suas necessidades.

 Considerando tal problema, o presente trabalho, propõe o desenvolvimento de um módulo web para a criação de gerenciamentos de campeonatos de futebol amador. O sistema busca otimizar o processo de organização e administração de campeonatos através de ferramentas para controle e inserção de dados que simulam a estrutura de um campeonato de futebol, gerar súmulas para serem preenchidas com os dados das partidas e permitir seu upload no sistema. Além disso, o sistema permite que os jogadores e demais torcedores possam acompanhar resultados, tabelas e demais informações dos campeonatos disputados.

Palavras- chave: sistema web, gerenciador de campeonatos, campeonatos de futebol, futebol amador, engenharia de software.

# ABSTRACT

 Holding of a football championship is not always a simple task and requires a lot of organization and planning. Amateur football supporters who wish to hold their own championships can often waste time on electronic spreadsheets, sheets of paper and on various systems available on the web that do not meet all their needs.

 Considering this problem, the present work proposes the development of a web module for the creation of management of amateur soccer championships. The system seeks to optimize the process of organizing and administering championships through tools for controlling and inserting data that simulate the structure of a football championship, generating scoresheets to be filled in with data from the matches and allowing them to be uploaded to the system. In addition, the system allows players and other fans to follow results, tables and other information about the disputed championships.

Keywords: web system, championship manager, soccer championships, amateur soccer, software engineering.

# Lista de Ilustrações

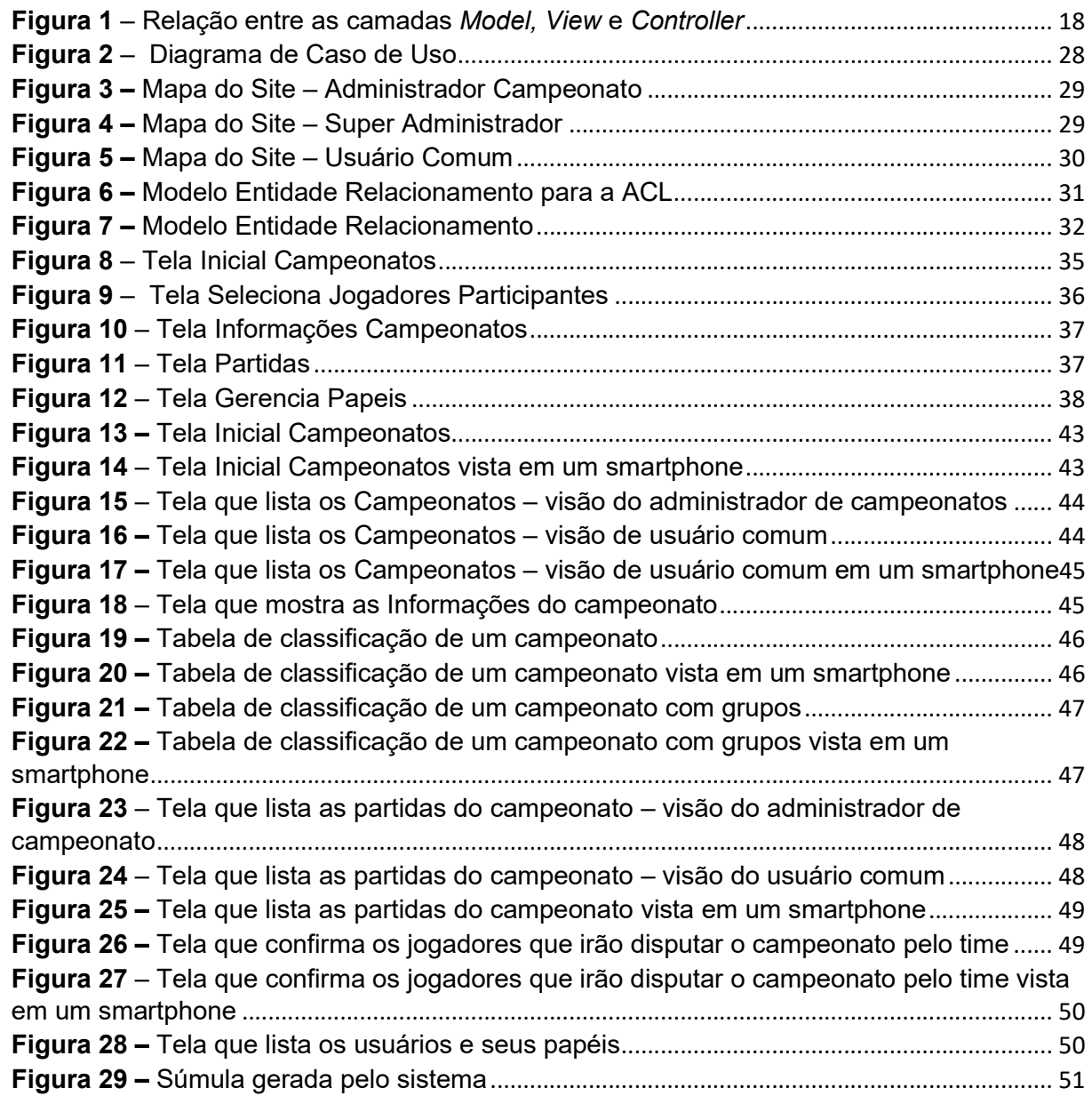

# Lista de Quadros

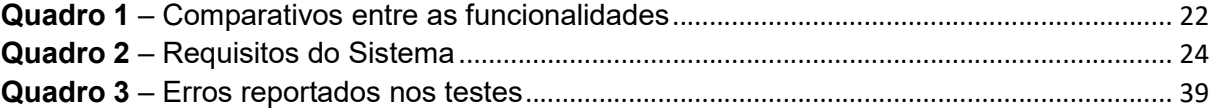

# LISTA DE ABREVIATURAS

- CRUD Create, Read, Update e Delete
- CSS Cascading Style Sheets
- HTML HyperText Markup Language
- HTTP Hypertext Transfer Protocol
- JSON JavaScript Object Notation
- LMF Liga Monlevadense de Futebol
- MVC Model, View, Controller
- PDF Portable Document Format
- PHP Hypertext Preprocessor
- SGBD Sistema de Gerenciamento de Banco de Dados
- SQL Structured Query Language
- PWA Progressive Web Aplication
- URL Uniform Resource Locator

# **Sumário**

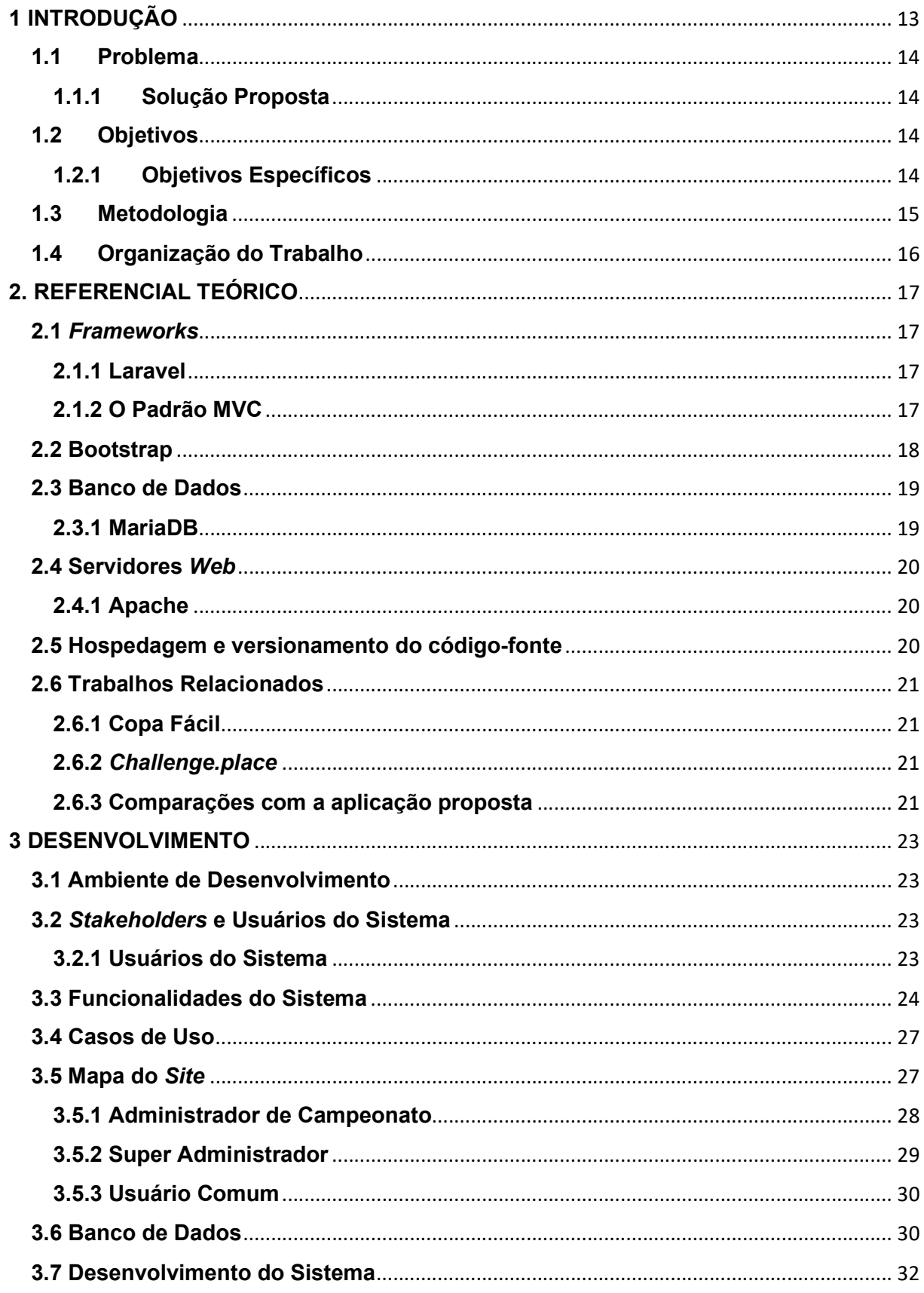

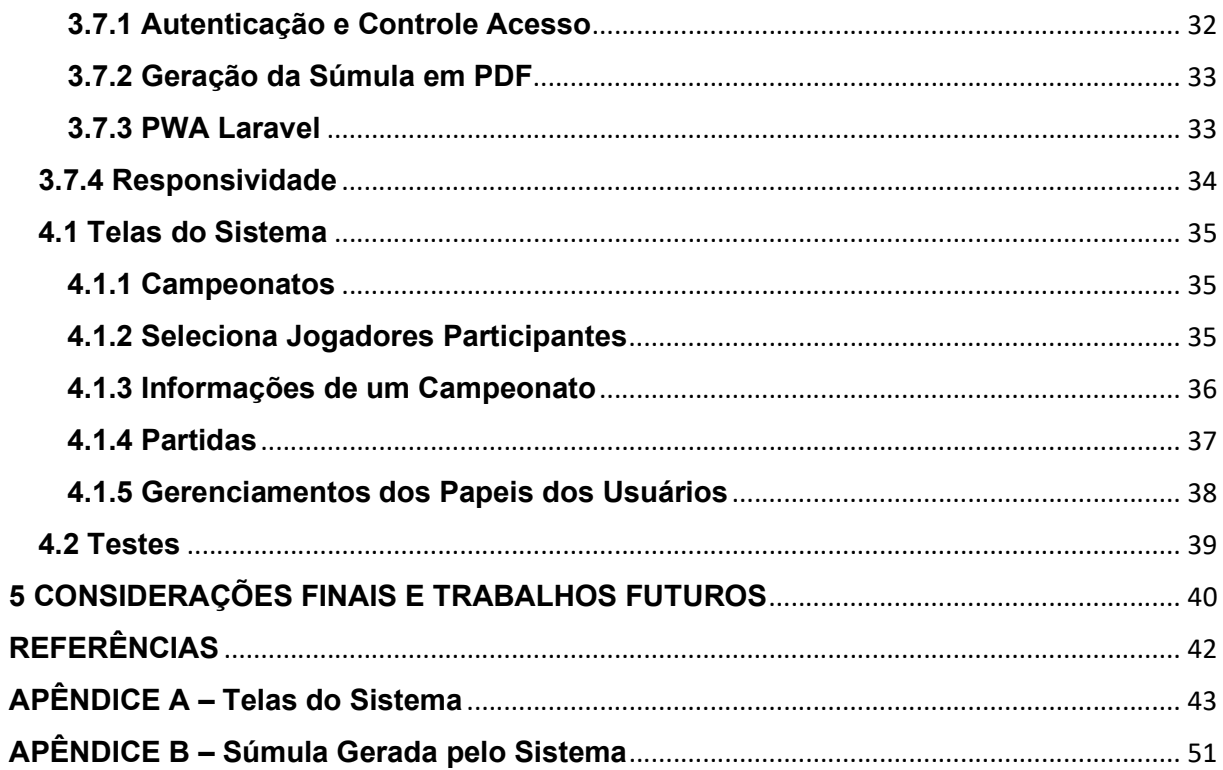

# 1 INTRODUÇÃO

O futebol é o esporte coletivo mais praticado no mundo e, no Brasil essa característica se torna ainda mais significante, haja vista algumas pesquisas afirmaram que quase metade da população brasileira acima de 16 anos envolve-se com o futebol de alguma forma (JÚNIOR et al., 2017).

A prática do futebol pode-se dar tanto de forma profissional quanto amadora. Sobre as principais diferenças entre as duas práticas, Silva (2011, apud. JÚNIOR et al., 2017) diz que o profissional tem como principal foco a perspectiva do trabalho, a busca de resultados e da vitória, além de se tornar um meio de sobrevivência. Já para GOERG (2010, apud. JÚNIOR et al., 2017) o futebol amador é uma opção de lazer para os indivíduos que têm uma carga de trabalho durante a semana, e que buscam relaxar no final de semana, através desta prática amadorística.

Sobre a prática amadora de futebol Pimenta (2009) relata:

"Futebol amador é um termo bastante utilizado nacionalmente, tanto no meio urbano, quanto no meio rural. Embora seja uma prática esportiva amadora, procura manter uma estrutura espelhada no futebol profissional. Os times, em geral, contam com uma diretoria, presidência, diretoria técnica – alguns deles, inclusive, com registro em cartório; muitos possuem sede, mesmo que esta seja na casa do presidente; os diretores procuram os melhores jogadores, alguns em bairros distantes, e estes, em geral, recebem dinheiro para atuar – para os dirigentes é importante montar um time competitivo, contando para isso com a contribuição financeira de sócios e doações de torcedores e comerciantes do bairro. Alguns times possuem torcida organizada, com charangas, gritos de guerra, hinos e uniformes padronizados; disputam torneios e campeonatos organizados por ligas amadoras e pelo poder executivo - algumas destas competições são regidas pelas regras do Football Association as mesmas do futebol profissional". (PIMENTA, 2009, p. 16)

No município de João Monlevade, a Liga Monlevadense de Futebol (LMF) é uma instituição que organiza campeonatos amadores no município, além de promover a cultura esportiva, da atividade física e do lazer, proporcionando a prática do futebol de modo não profissional.

Para a realização de campeonatos amadores de futebol, assim como qualquer outro evento esportivo, é preciso de organização e planejamento para que sua realização ocorra da melhor forma possível, sem que ocorra erros que possam comprometer seu resultado.

Diante do contexto apresentado, nota-se a necessidade de se desenvolver um módulo para o gerenciamento de campeonatos realizados pela LMF, que além de

proporcionar aos organizadores maior facilidade para o gerenciamento dos campeonatos facilitará o compartilhamento dos resultados com os atletas e torcedores.

#### 1.1 Problema

A LMF é uma instituição que realiza campeonatos amadores de futebol na cidade de João Monlevade e municípios vizinhos. Para tal, a LMF se vale de diversos recursos para estruturar e organizar os campeonatos, como o uso de planilhas, diversos softwares de terceiros e papel e caneta. A grande diversidade de ferramentas traz a dificuldade em gerenciar os campeonatos, uma vez que as informações estão dispersas em diversos locais.

Este módulo irá compor um sistema web que além do gerenciamento de campeonatos também permitirá o gerenciamento dos próprios times.

#### 1.1.1 Solução Proposta

Para ajudar no gerenciamento dos campeonatos foi proposto o desenvolvimento de um módulo para o controle dos campeonatos realizados pela LMF onde será possível criar campeonatos e as partidas que o compõem, bem como ferramentas de visualização da classificação dos times nos campeonatos que poderá ser acessada pelos torcedores.

#### 1.2 Objetivos

Este trabalho tem como principal objetivo o desenvolvimento de um módulo web para o gerenciamento de campeonatos realizados pela LMF.

# 1.2.1 Objetivos Específicos

Os objetivos específicos do trabalho são:

- Modelar e implementar a aplicação web para gerenciamento dos campeonatos amadores de futebol;
- Validar a aplicação por meio de testes com os usuários do software;

 Hospedar a aplicação em um servidor para a utilização do software para a sua utilização.

### 1.3 Metodologia

Num primeiro momento realizou-se a revisão da literatura, onde buscou-se estudar e identificar os processos relacionados a criação de campeonatos amadores de futebol, estudar trabalhos correlatos e identificar pontos de melhoria para o sistema proposto. Nesta etapa também foi realizada a identificação das tecnologias que seriam utilizadas para a construção do sistema. Para tal, foi feita uma busca on-line sobre as linguagens de programação, Frameworks, e demais ferramentas disponíveis no mercado atualmente.

O procedimento adotado para identificar trabalhos correlatos foi procurar pelos sistemas de gerenciamento de campeonatos de futebol outrora já usados pela LMF e fazer uma análise de seu uso em comparação com a aplicação proposta neste trabalho.

A próxima etapa foi responsável pelo o levantamento de requisitos e documentação do modelo proposto. Para a identificação dos requisitos foram realizadas conversas no modelo de entrevistas não estruturada com membros da LMF. Este mesmo modelo de entrevista foi utilizado no decorrer do desenvolvimento para que fosse tirada dúvidas em relação ao desenvolvimento do projeto.

Uma vez de posse dos requisitos necessários foram desenvolvidos os diagramas de caso de uso e esboço do mapa do sistema.

A próxima etapa foi a implementação do software. Para o desenvolvimento foi escolhida uma abordagem de divisão em módulos para que sua manutenção e reutilização futura seja viável. Nesta etapa também foi pensada em que ordem se daria o desenvolvimento do sistema a se começar pelo CRUD dos campeonatos e finalizando a visualização dos resultados das partidas.

A etapa seguinte foi a realização de testes. Para os testes foram realizados com usuários com o objetivo de avaliar a performance da aplicação e a experiência dos usuários.

Por último, foi analisado e discutido os resultados obtidos através dos testes, além de identificar possíveis melhorias, correções e considerações gerais sobre a aplicação.

# 1.4 Organização do Trabalho

O presente trabalho é organizado em quatro capítulos, sendo o primeiro responsável por realizar a introdução do tema do projeto desenvolvido. O capítulo 2 discorre sobre a fundamentação teórica e trabalhos correlatos na mesma área. Em seguida, o capítulo 3, detalha a metodologia usada no desenvolvimento do projeto. Por fim, no capítulo 4 são apresentadas as considerações finais.

# 2. REFERENCIAL TEÓRICO

Este capítulo apresenta toda a fundamentação teórica do projeto. É discutido acerca das ferramentas e tecnologias utilizadas para o desenvolvimento do projeto, bem como, sobre sistemas correlatos.

# 2.1 Frameworks

Um dos principais objetivos da Engenharia de Software é o reuso. Através da reutilização de software obtém-se o aumento da qualidade e redução do esforço de desenvolvimento (Gimenes & Huzita, 2005, apud JÚNIOR, 2006). Um Framework é capaz de definir uma arquitetura e oferecer construtores básicos para a criação de sistemas. Para Buschmann et al. (1996), Pree (1995) e Pinto (2000) um Framework é definido como um software parcialmente completo projetado para ser instanciado (apud JÚNIOR, 2006).

# 2.1.1 Laravel

O Framework utilizado no desenvolvimento deste trabalho é o Laravel, cuja primeira versão foi lançada em 2011. Nos últimos anos, o Framework se desenvolveu rapidamente e é bastante popular entre os desenvolvedores PHP. Como a maioria dos Frameworks de aplicações web, o Laravel segue o padrão Model-View-Controller. Um dos grandes pontos fortes do Laravel é a criação de *migrations*, que são basicamente o controle de versão do banco de dados da sua aplicação. Dessa forma, torna-se muito simples modificar a estrutura do banco de dados e compartilhá-la entre os desenvolvedores.

## 2.1.2 O Padrão MVC

O padrão MVC foi proposto em 1980 como uma abordagem para design de interfaces gráficas de usuários (GUI), permitindo múltiplas representações de um objeto e que interações sejam feitas com estas representações (SOMMERVILLE, 2011 apud ASSUNÇÃO, 2017).

A organização em camadas é a chave para a independência entre os componentes e esta independência é que vai atingir os objetivos de eficiência, escalabilidade, reutilização e facilidade de manutenção padrão de projeto Model-View-Controller (MVC) (LUCIANO e ALVES, 2011). Por esse motivo o padrão MVC é bastante utilizado para a criação de sistemas web. A Figura 1 mostra o relacionamento entre as camadas Model, View e Controller. Os papéis das camadas podem ser definidos da seguinte forma:

- Model: responsável por gerenciar os dados do sistema, esta camada recebe as requisições do Controller e então as processa repassando as requisições para a camada de View;
- View: define como os dados serão apresentados pelo sistema, e nesta camada que o usuário interage com o sistema seja pela visualização e/ou entrada de dados;
- Controller: traduz as interações do usuário com a camada de View, mapeando-as e definindo quais dados serão utilizados, quais tarefas serão executadas e quais Views serão utilizadas para a visualização.

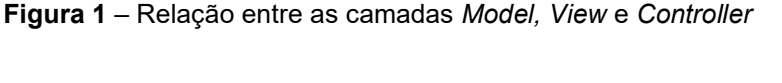

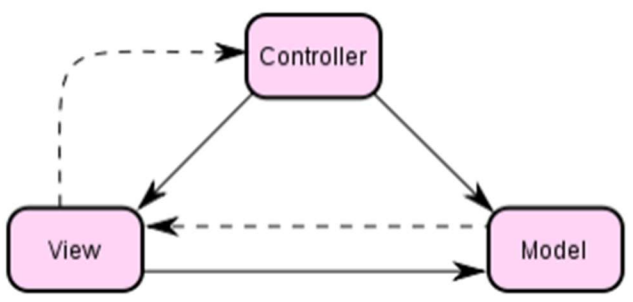

Fonte: LUCIANO e ALVES (2011)

# 2.2 Bootstrap

O Bootstrap foi inicialmente desenvolvido por integrantes do Twitter em 2010 trata-se de um Framework para desenvolvimento front-end, que permite criar páginas web com um mínimo de códigos e possui uma gama de componentes personalizados, baseados em CSS, HTML e Java Script. Seu uso facilita a geração de componentes na interface, evitando o trabalho de personalização de cada componente.

O Bootstrap conta um grid flexível baseado em doze colunas junto com cinco diferentes breakpoints, além de possuir uma variedade de componentes responsivos. Este é um aspecto muito importante do projeto, uma vez que se espera que o sistema desenvolvido aqui possa ser também acessado por meio de dispositivos móveis.

# 2.3 Banco de Dados

Um banco de dados é um sistema computadorizado cuja finalidade geral é armazenar informações e permitir que os usuários busquem e atualizem essas informações quando as solicitar, Date (2004). O principal objetivo de um banco de dados é armazenar registros que podem ser consultados quando necessário.

Existem diversos tipos de bancos de dados no mercado. Aqui destaca-se os bancos de dados relacionais. Sobre os bancos de dados relacionais Macário e Baldo (2005) dizem:

> Proposto inicialmente em 1970, revolucionou o mercado desta área e, apesar das novas tendências de software como orientação a objetos, continua sendo o modelo dominante no mercado de banco de dados. (...) No modelo relacional a principal construção para representação dos dados é a relação, uma tabela com linhas não ordenadas e colunas. Uma relação consiste de um esquema e de uma instância.

Com o objetivo de gerenciar os bancos de dados existem os Sistemas de Gestão de Banco de Dados (SGBD), sobre eles Elmasri e Navathe (2018) definem:

> Um sistema gerenciador de banco de dados (SGBD) é uma coleção de programas que permite aos usuários criar e manter um banco de dados. O SGBD é, portanto, um sistema de software de propósito geral que facilita os processos de definição, construção, manipulação e compartilhamento de bancos de dados entre vários usuários e aplicações. A definição de um banco de dados implica especificar os tipos de dados, as estruturas e as restrições para os dados a serem armazenados em um banco de dados.

Para a execução deste trabalho, foi utilizado o modelo relacional de banco de dados e como SGBDs o MariaDB.

#### 2.3.1 MariaDB

O MariaDB é um sistema de código aberto, de acordo com a própria empresa mantenedora, o MariaBD é uma versão melhorada do MySQL, possuindo mecanismos e funcionalidades disponíveis apenas na versão privada do MySQL.

# 2.4 Servidores Web

Os servidores da Web permitem que as pessoas acessem sites na Internet. Eles processam as solicitações do usuário por meio do Hypertext Transfer Protocol (HTTP), o protocolo usado para transmitir informações na Internet. O termo Web Server pode se referir a duas tecnologias: computador (hardware) ou programa (software).

#### 2.4.1 Apache

O Apache é um servidor HTTP que surgiu no mercado em 1995, foi desenvolvido de forma colaborativa para implementar um servidor que tem como objetivo fornecer um servidor HTTP seguro, eficiente e escalável. O servidor web Apache é poderoso, robusto, seguro e de código aberto, além de ser gratuito e é capaz de executar código em PHP.

Atualmente, o mesmo se encontra na versão 2.5, a mesma utilizada durante o desenvolvimento deste trabalho. O servidor está hospedado em um ambiente que utiliza o sistema operacional Debian 11.

## 2.5 Hospedagem e versionamento do código-fonte

Para realizar a hospedagem e versionamento do código-fonte do sistema foi utilizado o GitHub. o GitHub é um serviço baseado em nuvem que hospeda o Git – sistema de controle de versão. O GitHub permite a colaboração em projetos compartilhados enquanto se mantêm um registro detalhado do progresso.

Como mencionado, o GitHub incorpora os recursos de controle de versão do Git, o que significa que o usuário pode acompanhar e gerenciar as mudanças feitas no código-fonte em tempo real, enquanto têm acesso a todos os outros recursos do Git disponíveis. Além disso, o GitHub possui uma interface considerada mais amigável para o usuário o que torna seu uso mais acessível para pessoas com menos conhecimentos técnicos.

# 2.6 Trabalhos Relacionados

Nesta seção serão apresentados alguns sistemas relacionados ao sistema desenvolvido.

### 2.6.1 Copa Fácil

O Copa Fácil é um sistema que permite a criação de campeonatos esportivos, como futebol, vôlei, basquete, entre outros. O sistema, no plano gratuito, permite que se cadastre até 300 jogadores por campeonato, sendo esta uma limitação muito restritiva, mesmo para campeonatos amadores de futebol. O Copa Fácil também permite a geração de alguns relatórios, como o de jogadores, além de permitir gerar uma carteirinha para o jogador. Entretanto, a opção de gerar uma súmula apenas é disponibilizada mediante uma assinatura.

#### 2.6.2 Challenge.place

O Challenge.place é um site/aplicativo que permite gerenciar campeonatos de diversos tipos diferentes de esportes e e-esportes. O Challenge.place além de gerenciar os campeonatos, permite também gerar estatísticas sobre as partidas disputadas e disponibilizar os dados do campeonato on-line para que o público possa acompanhar o resultado dos jogos.

O Sistema do Challenge.place é bem completo no quesito de permitir gerenciar campeonatos de futebol. Ficando os pontos negativos em que não é possível gerenciar os times, com exceção do elenco, além disso, o Challenge.place não permite a geração de uma súmula das partidas, nem a integração com o gerenciamento do time. Sendo estas duas funções disponíveis no sistema desenvolvido para a LMF.

#### 2.6.3 Comparações com a aplicação proposta

Com base nos sistemas apresentados, este trabalho tem como objetivo desenvolver um sistema próprio para a LMF, de forma a atender suas necessidades e com a possibilidade de expansão num futuro. Buscando atender os profissionais de forma mais precisa.

A Tabela 1 representa as principais funcionalidades em comum dos softwares e quais destas são contempladas em cada um. Os requisitos aplicados ao software proposto por este trabalh. Nas demais colunas, há a relação das funcionalidades dos sistemas "Copa Fácil" e "Challenge.place".

| Funcionalidade                                                       | <b>Sistema</b><br>desenvolvido<br>para<br><b>LMF</b> | Copa Fácil       | Challenge.place  |
|----------------------------------------------------------------------|------------------------------------------------------|------------------|------------------|
| Geração de Súmula                                                    | <b>Sim</b>                                           | Sim <sup>1</sup> | Não              |
| Diferentes tipos<br>de<br>dentro<br>usuário<br>do<br>próprio sistema | <b>Sim</b>                                           | Não              | Não              |
| Atualização<br>em<br>tempo real                                      | <b>Não</b>                                           | Sim              | Sim              |
| Galeria de fotos                                                     | <b>Não</b>                                           | Sim <sup>1</sup> | Sim <sup>1</sup> |
| Cadastrar jogadores                                                  | <b>Sim</b>                                           | Sim <sup>1</sup> | Sim <sup>1</sup> |
| Estatísticas                                                         | <b>Não</b>                                           | Não              | Sim <sup>1</sup> |
| Compartilhar<br>resultados<br>com<br>O<br>público                    | <b>Sim</b>                                           | Sim              | Sim              |

Quadro 1 – Comparativos entre as funcionalidades

Fonte: Elaboração Própria

<sup>1</sup> Recurso pago;

# 3 DESENVOLVIMENTO

Neste capítulo as etapas realizadas durante o desenvolvimento do trabalho são detalhadas. São apresentadas as atividades referentes ao levantamento de requisitos, arquitetura do banco de dados, desenvolvimento do sistema, testes realizados e a sua implantação.

# 3.1 Ambiente de Desenvolvimento

O ambiente de desenvolvimento utilizado foi configurado com as seguintes tecnologias:

● Linguagens de programação: PHP 8.2.0, HTML, JavaScript, CSS e Jquery;

- Framework: Laravel 9.47.0 e Bootstrap 5.2;
- Gerenciador de dependências do PHP: Composer 2.3.10;
- Servidor: Apache 2.5;
- Banco de Dados: MariaDB 10.4.27;
- Hospedagem do código-fonte: GitHub;
- Editor de texto: Visual Studio Code;
- Sistema Operacional: Windows.

# 3.2 Stakeholders e Usuários do Sistema

Sommerville (2011) diz que os stakeholders são aqueles que são beneficiados pelo sistema tanto direta quanto indiretamente. Os principais stakeholders do Sistema do sistema proposto são: os organizadores dos campeonatos, os responsáveis pelos times, os jogadores e os torcedores.

# 3.2.1 Usuários do Sistema

Após identificar os stakeholders, foi identificado que seria necessário a existência de diferentes tipos de usuários para o sistema em questão, sendo:

- Super Administrador: responsável por controlar permissões de acesso e recursos necessários para que os demais usuários possam utilizar o sistema;
- Administrador de Campeonatos: este usuário possui as permissões para realizar todo o controle dos campeonatos que vai desde a criação do próprio até o controle das partidas realizadas e seus resultados;
- Administrador de Times: o administrador do time é responsável por controlar as atividades dos times, como o controle dos jogadores que compõem seu elenco, por exemplo;
- Usuário (torcedor): este usuário pode apenas visualizar os dados dos campeonatos e partidas.

# 3.3 Funcionalidades do Sistema

Nesta seção são descritas as funcionalidades do sistema levantadas em conversas com membros da LMF com o intuito de desenvolver uma aplicação que atenda às necessidades dos diferentes atores. O Quadro 1 exibe os requisitos levantados para o sistema.

| <b>Requisito</b>  | <b>Usuário</b>   | Descrição              |
|-------------------|------------------|------------------------|
| RF001 - Cadastrar | Administrador de | Criar um campeonato    |
| Campeonato        | Campeonatos e    |                        |
|                   | Super            |                        |
|                   | Administrador    |                        |
| RF002 - Excluir   | Administrador de | Excluir um campeonato  |
| Campeonato        | Campeonatos e    |                        |
|                   | Super            |                        |
|                   | Administrador    |                        |
| RF003 - Alterar   | Administrador de | Alterar os dados de um |
| Campeonato        | Campeonatos e    | campeonato             |
|                   | Super            |                        |
|                   | Administrador    |                        |

Quadro 2 – Requisitos do Sistema

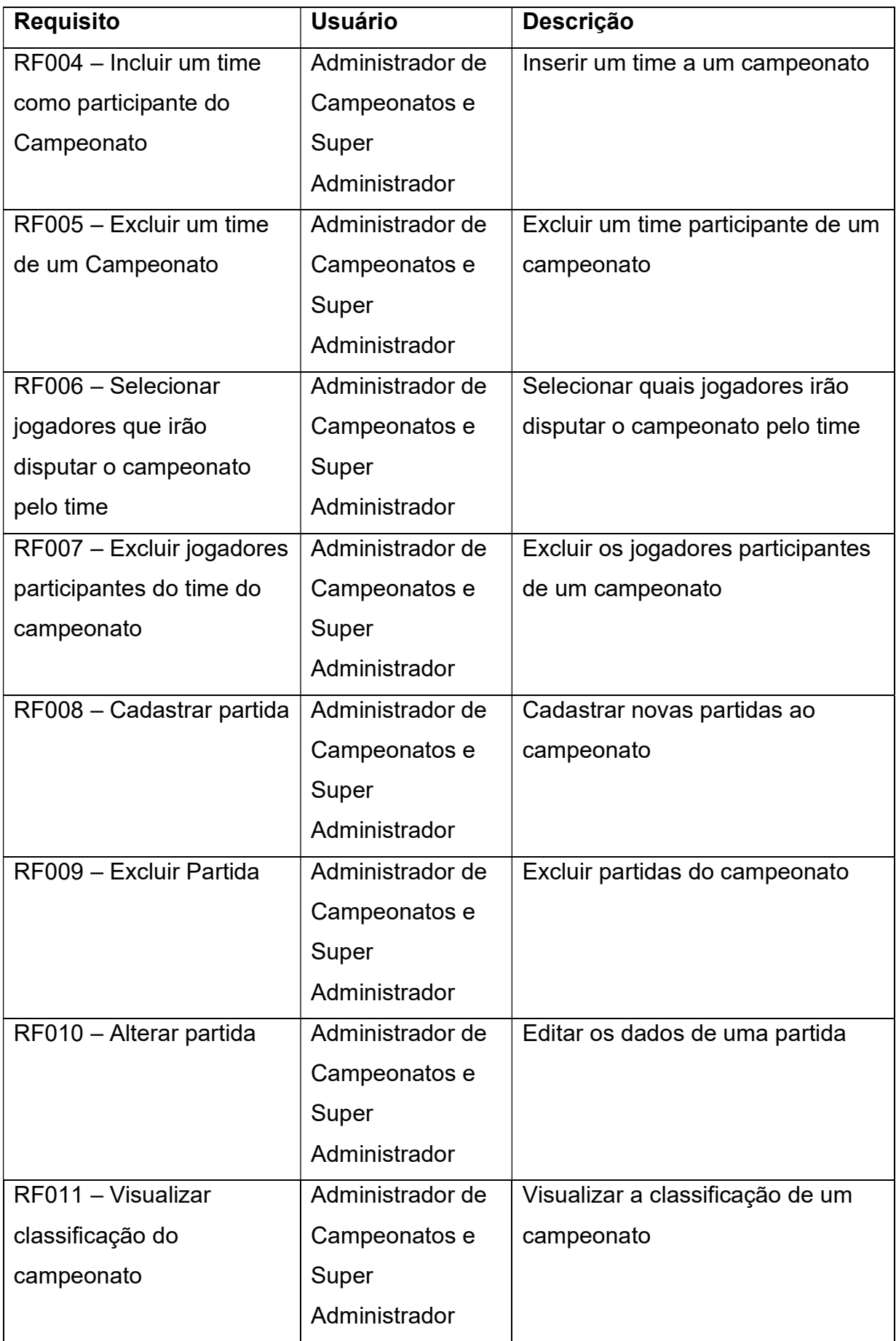

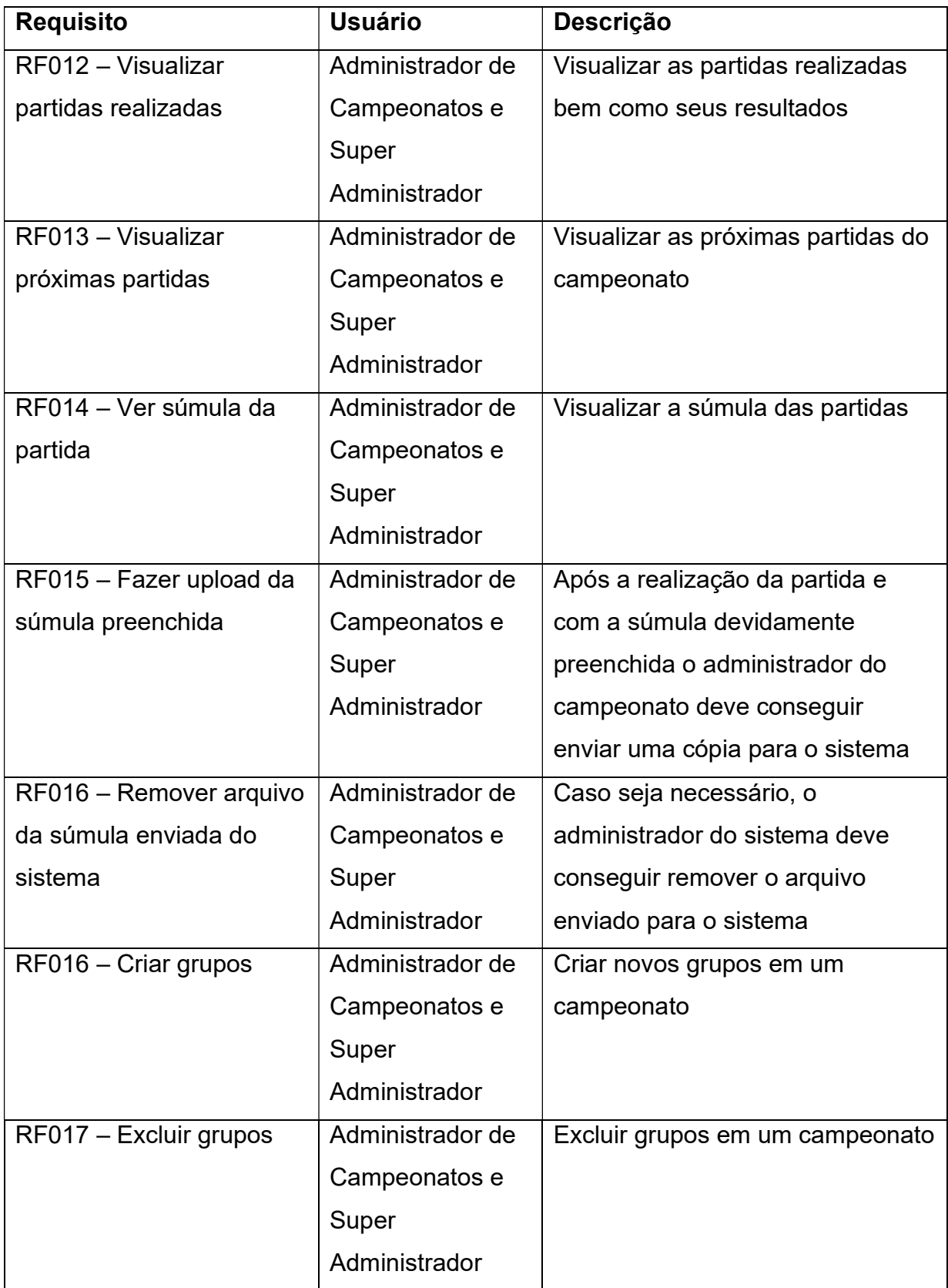

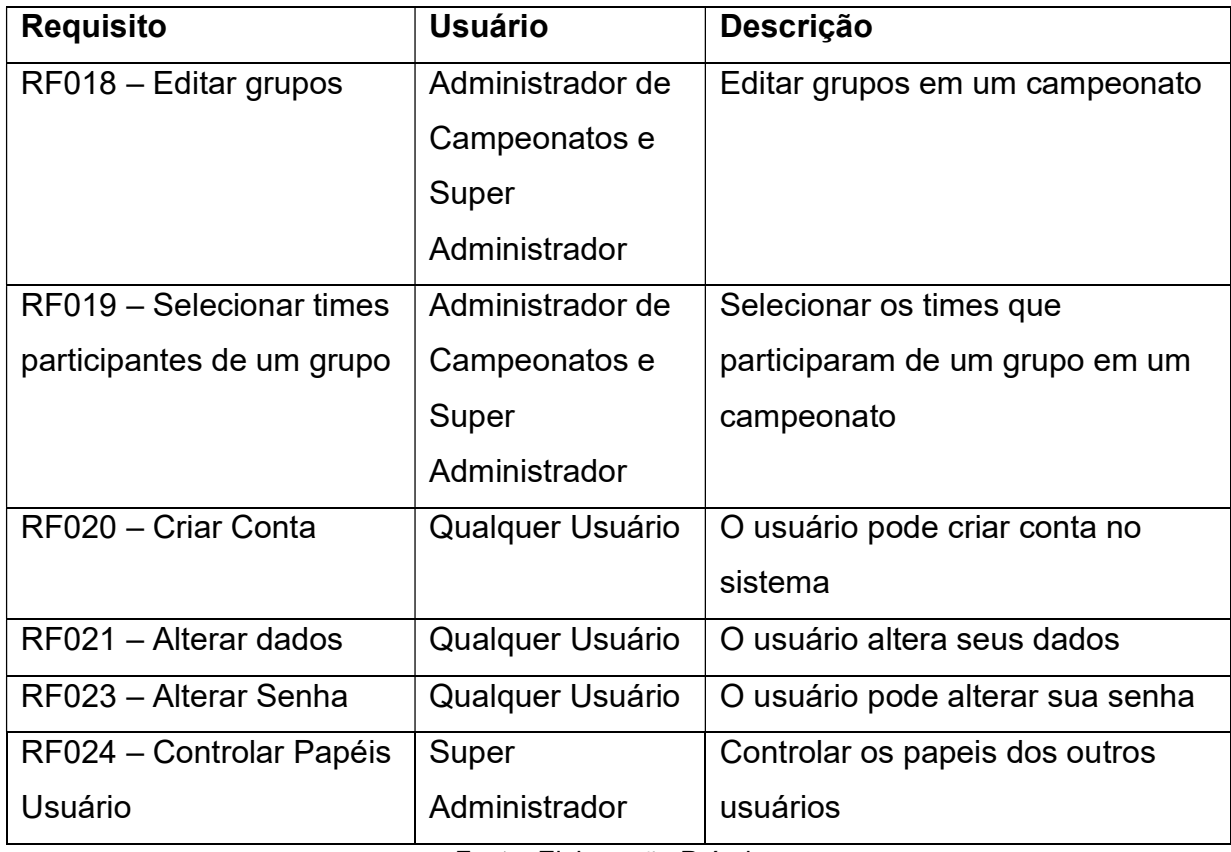

Fonte: Elaboração Própria

# 3.4 Casos de Uso

Após identificados diferentes tipos de usuários, seus papéis e definidas as principais funcionalidades que eles poderiam executar dentro do sistema, como pode ser visto na Figura 2, um diagrama de caso de uso envolve a modelagem das interações entre os objetos do sistema. Cada utilizador do sistema tem um nível de acesso específico, podendo assim interagir com mais funcionalidades associadas ao seu nível.

# 3.5 Mapa do Site

Aqui serão exibidos os diagramas de mapa de site, que demonstram as funções que podem ser acessadas dentro do módulo de campeonato e o caminho percorrido até chegar em cada opção. Foram criados três mapas de site, correspondendo à cada homepage dos usuários. Os seguintes usuários: Administrador de Campeonato, Super Administrador e Usuário Comum.

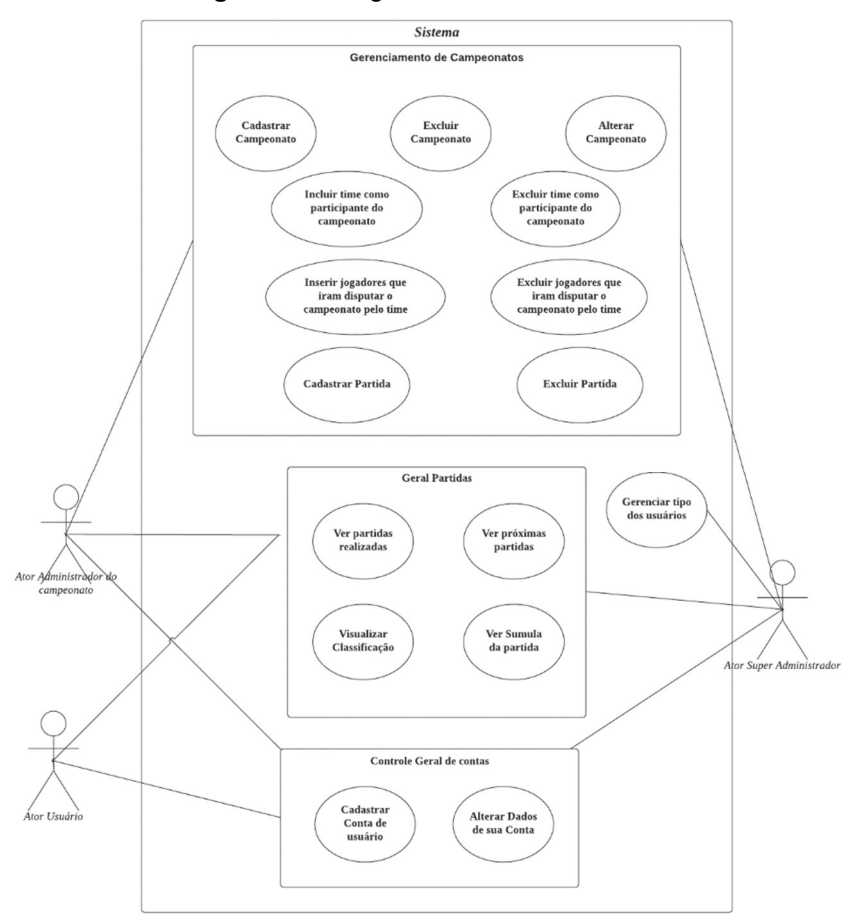

Figura 2 – Diagrama de Caso de Uso

Fonte: Elaborado pelo autor

# 3.5.1 Administrador de Campeonato

Este mapa demonstra todas as opções oferecidas para o usuário Administrador de Campeonatos, vale ressaltar que para realizar suas ações o usuário deve estar logado no sistema. O mapa de site descrito pode ser visto na Figura 3.

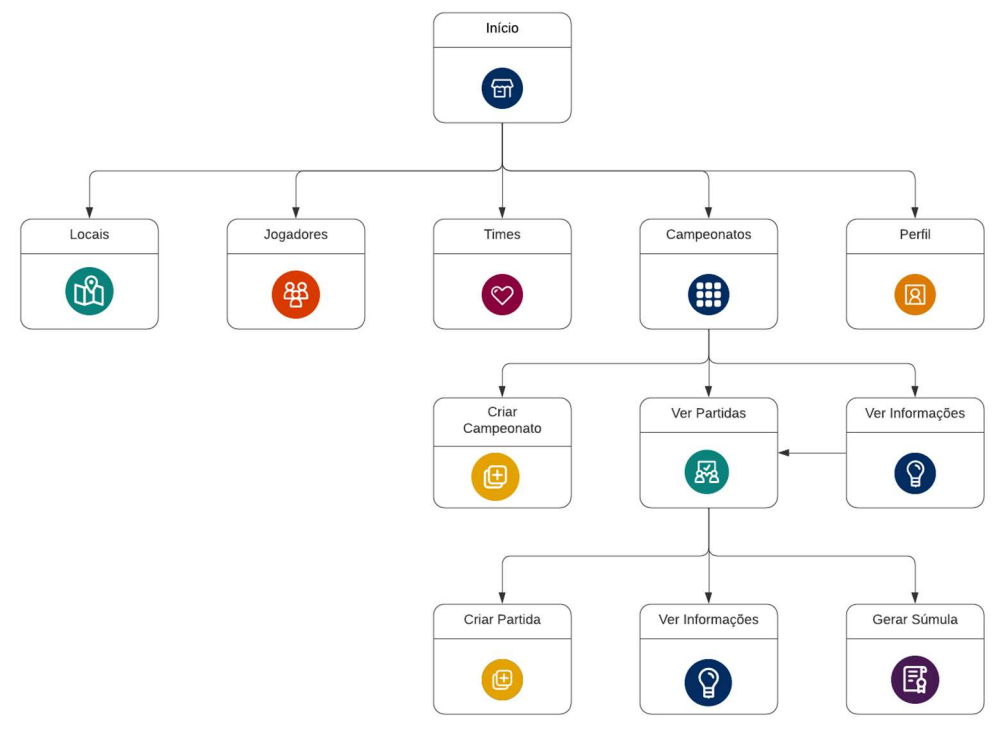

Figura 3 – Mapa do Site – Administrador Campeonato

Fonte: Elaboração própria

# 3.5.2 Super Administrador

A Figura 4 por sua vez representa o mapa do site que é acessado pelos usuários do tipo Administrador de Campeonato.

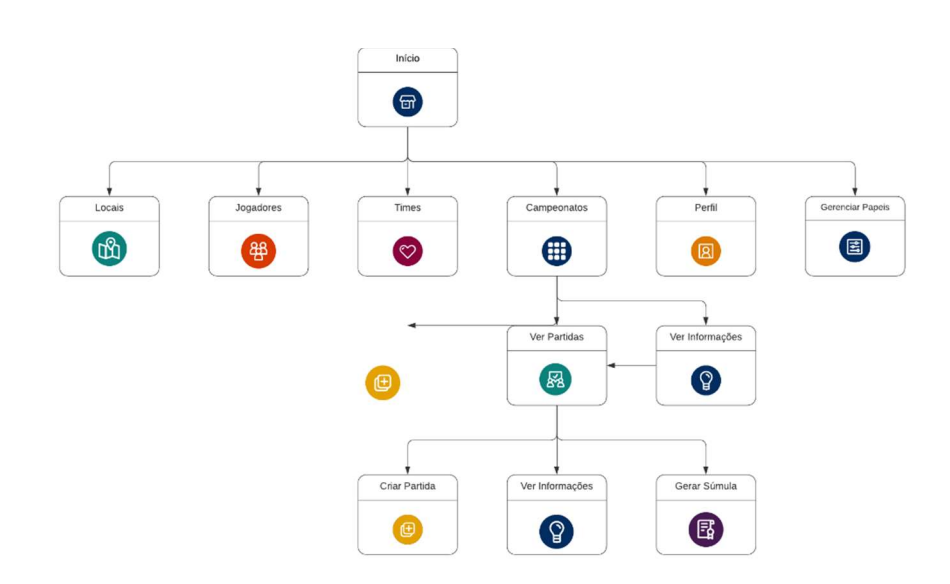

Figura 4 – Mapa do Site – Super Administrador

Fonte: Elaboração própria

# 3.5.3 Usuário Comum

A Figura 5 representa o mapa do site que é acessado pelos Usuários Comuns do sistema. Este tipo de usuário apenas faz a leitura de dados.

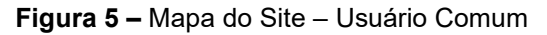

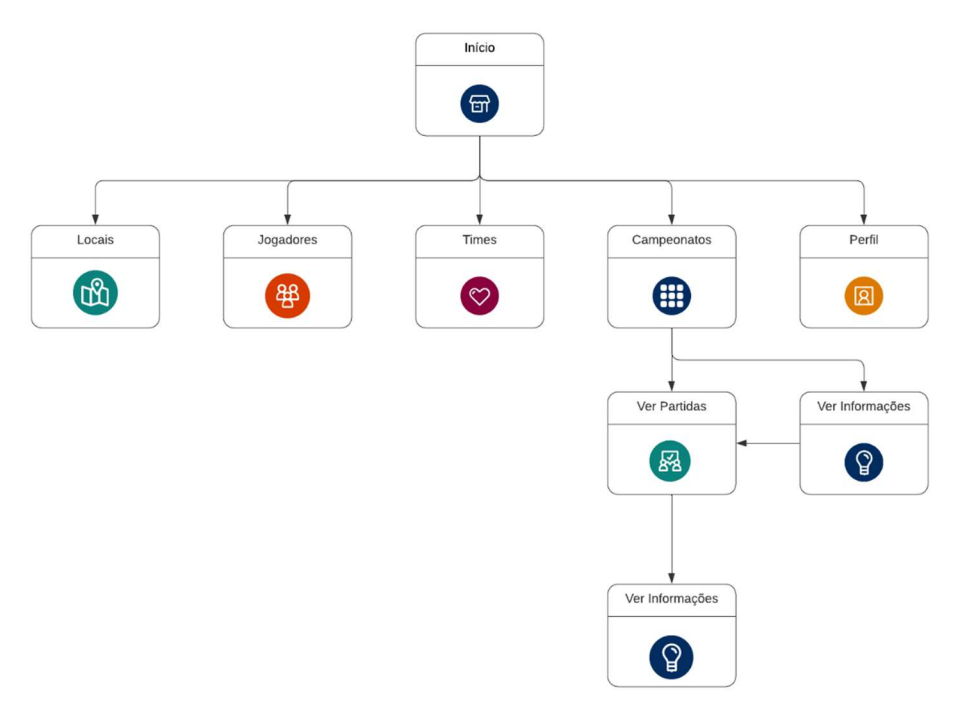

Fonte: Elaboração própria

# 3.6 Banco de Dados

A seguir é apresentado o Modelo Entidade Relacionamento do banco de dados, o qual foi subdividido em duas partes, a Figura 6 representa o esquema relacional do sistema e a Figura 7, as tabelas referentes à Lista de controle de acesso também conhecida por sua sigla em inglês ACL que será discutido na seção 3.7.2.

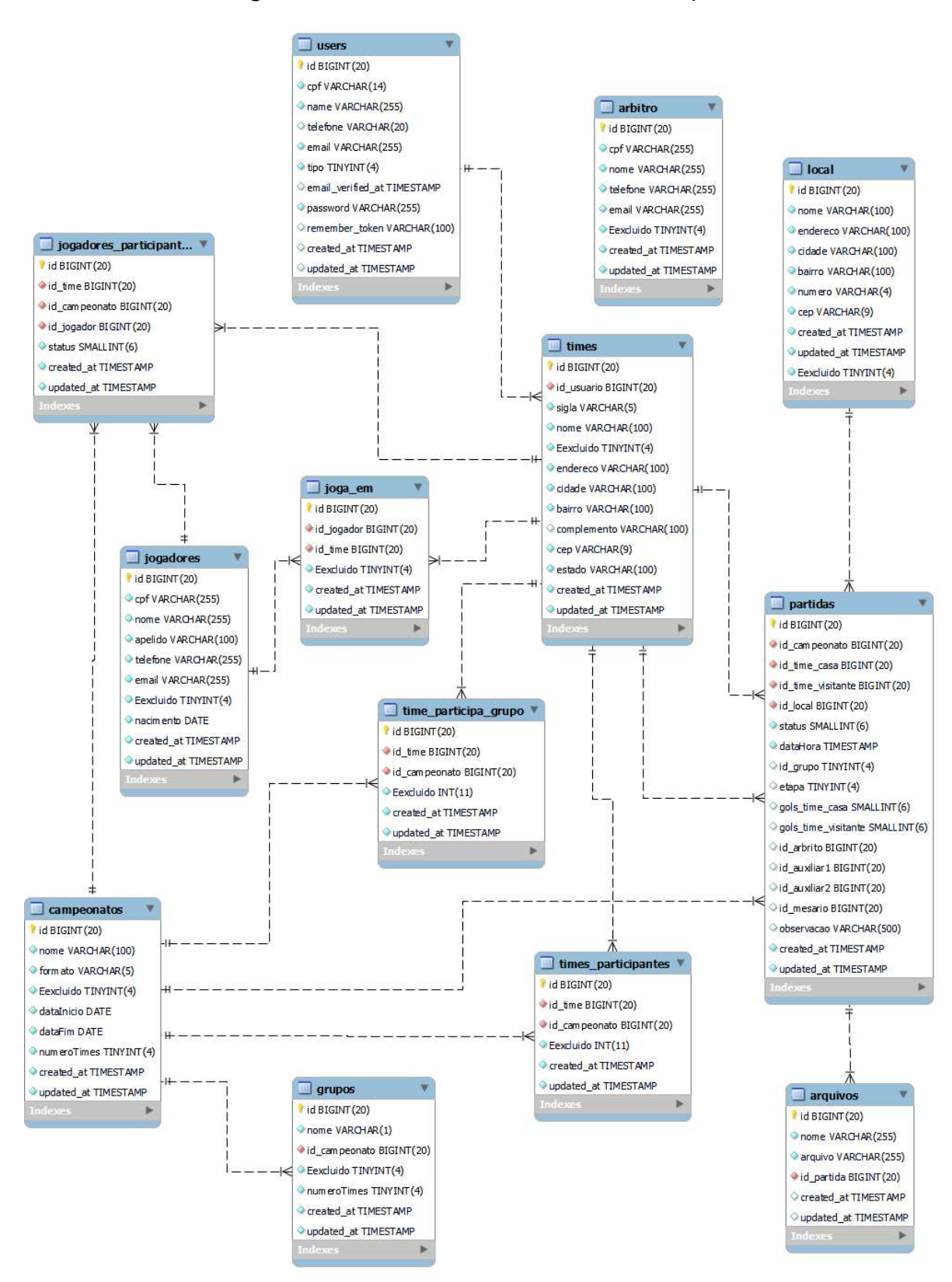

Figura 6 – Modelo Entidade Relacionamento para a ACL

Fonte: Elaboração própria

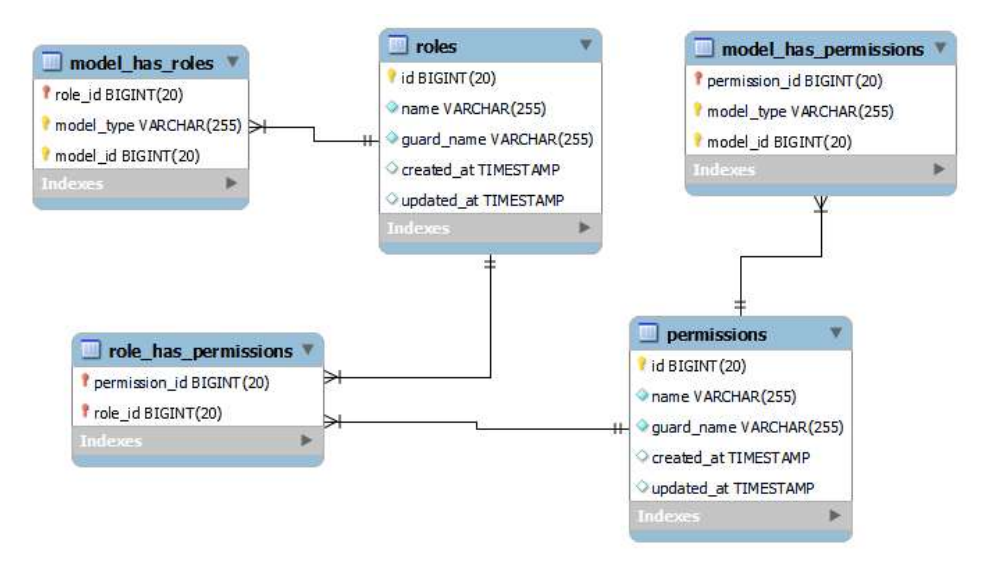

#### Figura 7 – Modelo Entidade Relacionamento

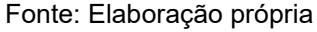

### 3.7 Desenvolvimento do Sistema

O desenvolvimento do sistema foi dividido em cinco etapas. Primeiramente foi realizado o desenvolvimento das funcionalidades de Create, Read, Update e Delete (CRUD) para os campeonatos, seguido do CRUD para as partidas. Após finalizados os CRUD foi realizado o desenvolvimento de autenticação dos usuários e o controle de acesso ao sistema, esta é uma tarefa importante, uma vez que o sistema terá diferentes tipos de usuários e existe diferença entre as atividades que cada um pode realizar. Em seguida foram desenvolvidas ferramentas de visualização dos resultados dos campeonatos. Por fim foi desenvolvida a funcionalidade que permite gerar uma súmula em formato PDF e realizar seu upload no sistema.

#### 3.7.1 Autenticação e Controle Acesso

Como o sistema possui diferentes tipos de usuários, realizar a implementação de uma ferramenta que possibilite gerenciar o papel que cada usuário pode assumir foi essencial. Para a criação deste módulo foi utilizado o pacote Laravel-permission desenvolvido pela empresa belga Spatie.

Esse pacote permite a criação e gerenciamento de papéis e permissões. No desenvolvimento do sistema foram criadas apenas papéis, uma vez que o Laravelpermission permite que se defina no Controller a quais métodos os papéis podem ter acesso. Sendo assim, um usuário ao utilizar sistema e tentar acessar um método que não foi definido como sendo de acesso liberado a um dos papéis que possui é automaticamente barrado de realizar a ação.

No Laravel-permission é possível que um usuário possua mais de um papel e um papel pode ser dado a n-usuários, sendo este um relacionamento do tipo muitospara-muitos.

Ao realizar o cadastramento de uma conta no sistema, todo usuário é concedido automaticamente o papel de "usuário comum", sendo este usuário impossibilitado de fazer qualquer inserção de dados. O controle do papel que cada usuário possui é realizado pelo Super Administrador do Sistema que pode conceder ou remover os papéis dos usuários.

Durante o desenvolvimento do sistema também houve o cuidado de não se exibir ao usuário botões aqueles que seu papel não possui acesso. Desta forma, a um usuário comum, por exemplo, não é exibido os botões que permitem cadastrar e editar um campeonato.

#### 3.7.2 Geração da Súmula em PDF

Para a geração da Súmula em PDF foi utilizada a biblioteca barryvdh/laraveldompdf. Esta é uma variação da biblioteca dompdf que foi adaptada para o Laravel. O Laravel utiliza a Blade, um mecanismo de modelagem que não restringe o uso de simples códigos PHP nos templates das telas.

Assim como a biblioteca original, o barryvdh/laravel-dompdf consegue converter as páginas HTML para um documento no formato PDF que pode ser salvo no dispositivo e impresso caso seja necessário. Um versão da súmula pode ser visualizado no Apêndice B.

#### 3.7.3 PWA Laravel

Afim de se criar uma aplicação móvel para o sistema, foi escolhido trabalhar com o PWA Laravel que possui o poder de transformar uma aplicação web para se comportar como um aplicativo.

Progressive Web Applications (PWA) são softwares fornecidos pela web; codificados usando linguagens de programação comuns como JavaScript, HTML ou CSS; e que se parecem, se comportam e funcionam como um aplicativo móvel.

Esta é a maneira mais rápida de transformar uma aplicação web em um aplicativo.

Coma o sistema desenvolvido é necessário que se crie um arquivo chamado manifest.json. Este arquivo contém informações sobre o aplicativo da web, incluindo algumas informações básicas incluem o nome do aplicativo, URL inicial, cor do tema e ícones. Todas as informações necessárias são especificadas no formato JSON.

Também é necessário configurar um Service Worker. Um Service Worker é um tipo especial de worker baseado em eventos, o qual é registrado para um determinado path e origem. Na prática, ele é um arquivo JavaScript que pode controlar as páginas do site ao qual ele está associado, interceptando e modificando requisições e a navegação em si.

Esta tecnologia estava sendo estudada para ser implementada no sistema de forma a se possibilitar que os usuários pudessem acessa-lo através de um aplicativo para dispositivos móveis, porém, como o servidor não fornece suporte ao PWA.

#### 3.7.4 Responsividade

Como se deseja que os usuários do sistema consigam acessa-lo a partir de dispositivos móveis, tais como uma smartphone, a responsividade do sistema foi um ponto importante. SILVA e MOREIRA (2019) definem o Web Design Responsivo como a busca em proporcionar, de maneira automática, a adaptação da interface e seus elementos nos diferentes tamanhos de tela dos dispositivos que acessam determinada página web.

Para atingir tal objetivo, a utilização do Bootstrap como Framework do front-end foi de extrema importância, uma vez ele oferece um conjunto de componentes HTML e CSS, tais como botões, formulários, tabelas, etc. que podem ser alterados por meio do uso de classes nestes elementos HTML.

# 4 Resultados

Este capítulo apresenta os principais resultados obtidos durante o desenvolvimento do software. Os resultados consistem nas telas e descrição da aplicação e os testes de usabilidade realizados.

## 4.1 Telas do Sistema

A seguir são descritas as principais funcionalidades do sistema. São apresentadas as principais telas e as suas respectivas características e uma breve descrição do seu funcionamento. As demais telas estão disponíveis no Apêndice A.

# 4.1.1 Campeonatos

A tela inicial do gerenciamento dos campeonatos apresenta os campeonatos cadastrados no sistema. Um campeonato pode ser cadastrado, visualizado editado e excluído. Como pode ser visto na Figura 8, esta tela também permite que se busque por campeonatos pelo seu nome, formato, período em que ocorre e time participante. Figura 8 – Tela Inicial Campeonatos

| Futebol |  |                         |                                   | Local Times Jogador Arbitragem Campeonato Perfil Gerenciar Usuários |                 |                       |          | Search                     |
|---------|--|-------------------------|-----------------------------------|---------------------------------------------------------------------|-----------------|-----------------------|----------|----------------------------|
|         |  |                         |                                   | Cadastrar                                                           |                 |                       |          |                            |
|         |  | Id                      | <b>Nome</b>                       |                                                                     | Formato         |                       | Ação     |                            |
|         |  | $\mathbf{1}$            | Primeiro Campeonato               |                                                                     | Pontos Corridos | Informações           |          | Partidas                   |
|         |  |                         |                                   |                                                                     |                 | Editar                |          | <b>Excluir</b>             |
|         |  | $\overline{2}$          | COPA REGIONAL AFONSO AZEVEDO 2023 |                                                                     | Copa            | Informações<br>Editar | Partidas | <b>Excluir</b>             |
|         |  | $\overline{\mathbf{3}}$ | Campeonato João Monlevade 2023    |                                                                     | Pontos Corridos |                       |          |                            |
|         |  |                         |                                   |                                                                     |                 | Informações<br>Editar |          | Partidas<br><b>Excluir</b> |
|         |  | $\overline{\mathbf{4}}$ | Intermunicipal Médio Piracicaba   |                                                                     | Mata a Mata     | Informações           |          | Partidas                   |
|         |  |                         |                                   |                                                                     |                 | Editar                | Excluir  |                            |

Fonte: Elaboração própria

### 4.1.2 Seleciona Jogadores Participantes

Uma vez criado os campeonatos, é possível adicionar os times. Uma regra de negócio diz que um jogador por participar apenas por um time em um determinado campeonato. Sendo assim, não é possível que um jogador dispute um campeonato por dois times. Para ajudar na tarefa de selecionar os jogadores que disputaram a partida, foi utilizado do CSS para estilizar de vermelho os nomes dos jogadores que já estão disputando o campeonato. Estes mesmos jogadores vem com o selectbox desmarcado enquanto os demais vem marcados, a fim de facilitar o processo de seleção. Essa tela pode ser vista na Figura 9.

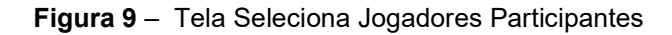

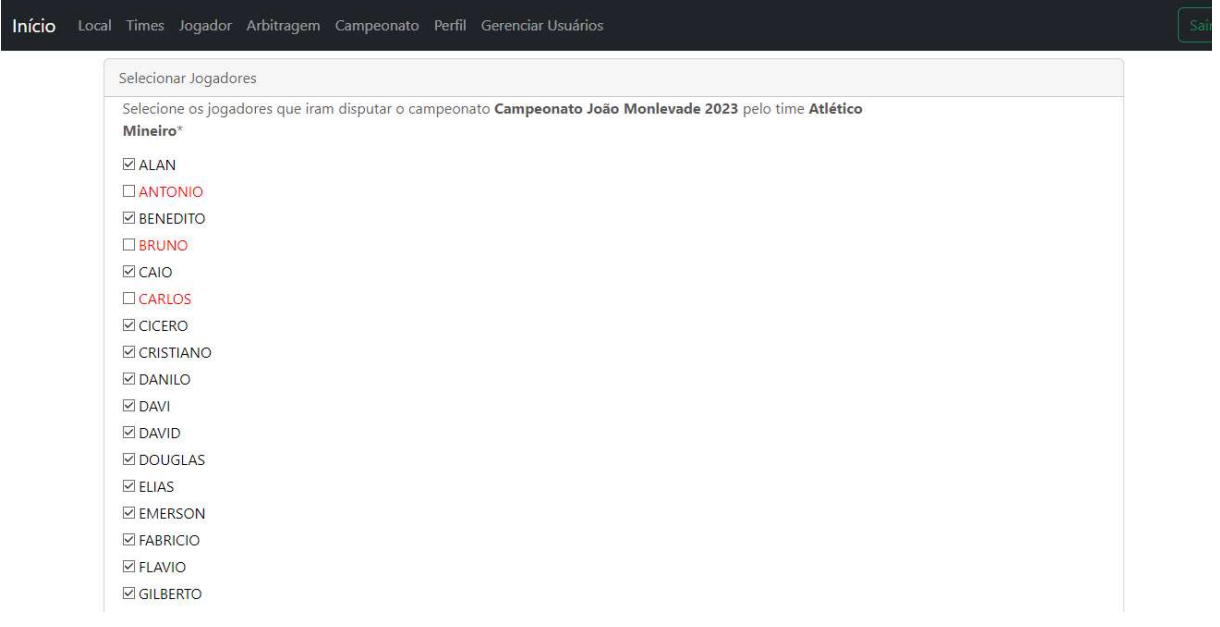

Fonte: Elaboração própria

Além da estilização utilizando o CSS também foi criada uma regra de validação para impedir que jogador dispute o campeonato por mais de um time.

### 4.1.3 Informações de um Campeonato

Para exibir as informações e os resultados dos campeonatos, foi construída uma tela que além das informações básicas dos campeonatos mostra também uma tabela com a classificação. A classificação segue as regras onde para cada vitória um time ganha 3 pontos, 1 ponto para os empates e 0 em casos de derrota.

Por se tratar de campeonatos amadores nem sempre as informações de cartões são registradas e por isso estes fatores não foram considerados nas tabelas.

Como é mostrado na Figura 10, nesta tela é possível visualizar também as partidas recentes e as próximas partidas a serem disputadas.

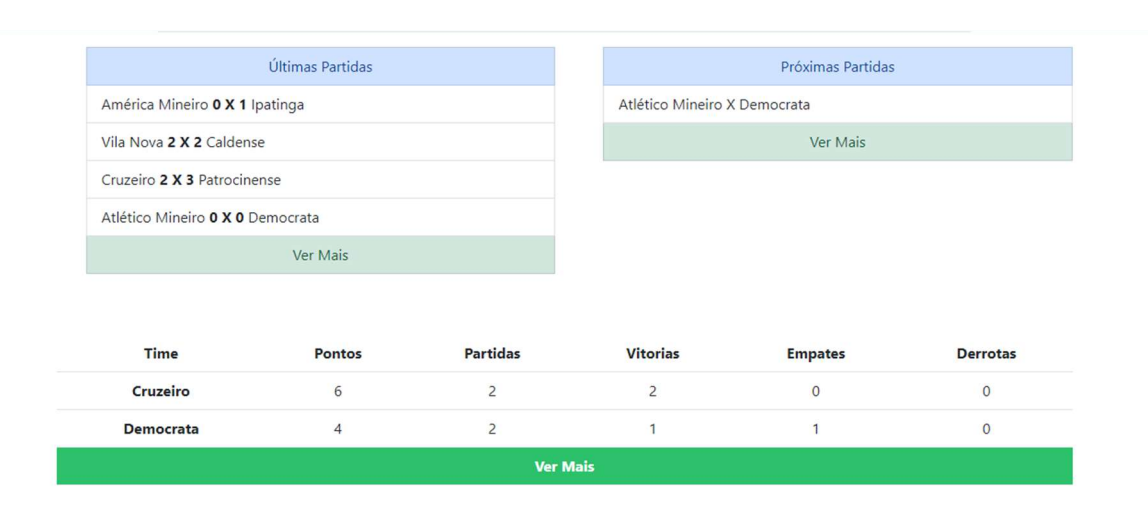

Figura 10 – Tela Informações Campeonatos

Fonte: Elaboração própria

# 4.1.4 Partidas

Para a listagem das partidas dos campeonatos são dadas as opções de se editar os dados das partidas. Gerar a súmula pré-prenchida da partida. Editar o resultado e enviar a súmula já preenchida para ser armazenada no servidor. Como

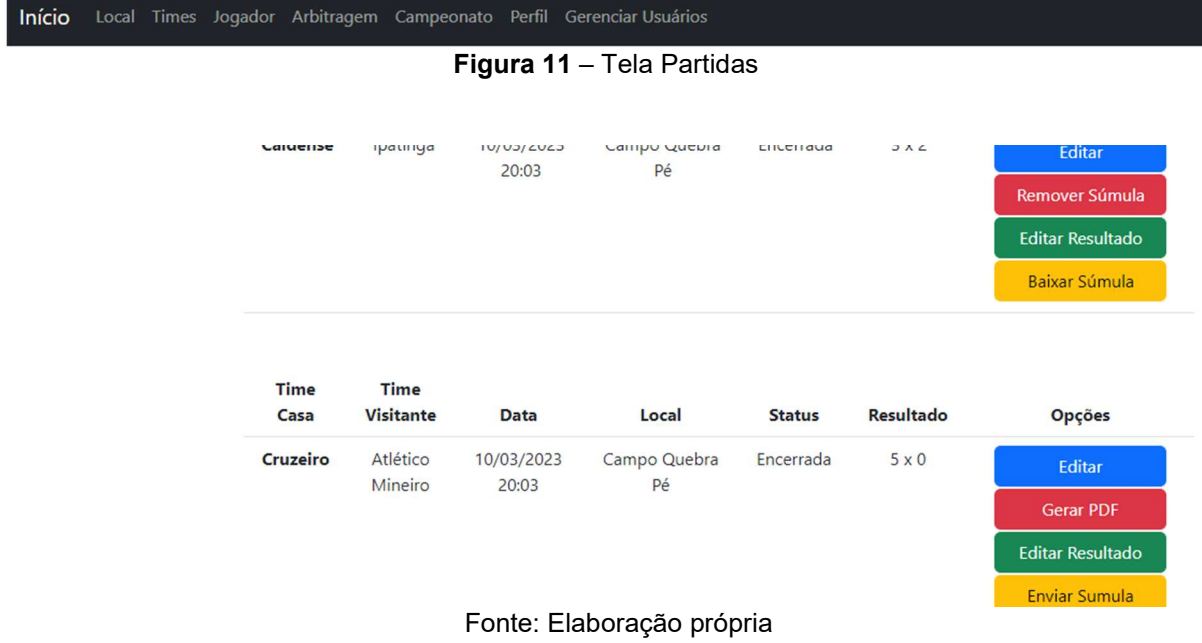

pode ser visto na Figura 11, caso a súmula já tenha sido enviada para o servidor e dada a opção de remover a súmula do servidor e também a opção de se realizar o seu download.

# 4.1.5 Gerenciamentos dos Papeis dos Usuários

Como o sistema comporta diferentes tipos de usuário é necessário que se faça seu controle. Para isso a biblioteca Laravel-permission foi utilizada. Esta biblioteca permite a criação de papeis que são atribuídos aos usuários.

Cada usuário pode possuir mais de um papel e este controle é realizado pelo Super Administrador do sistema. Cabe a este usuário conceder ou remover os papeis dos demais usuários do sistema. Para tal controle o sistema possui uma tela onde é possível pesquisar os usuários por seu nome ou papel. Esta tela pode ser visualizada na Figura 12.

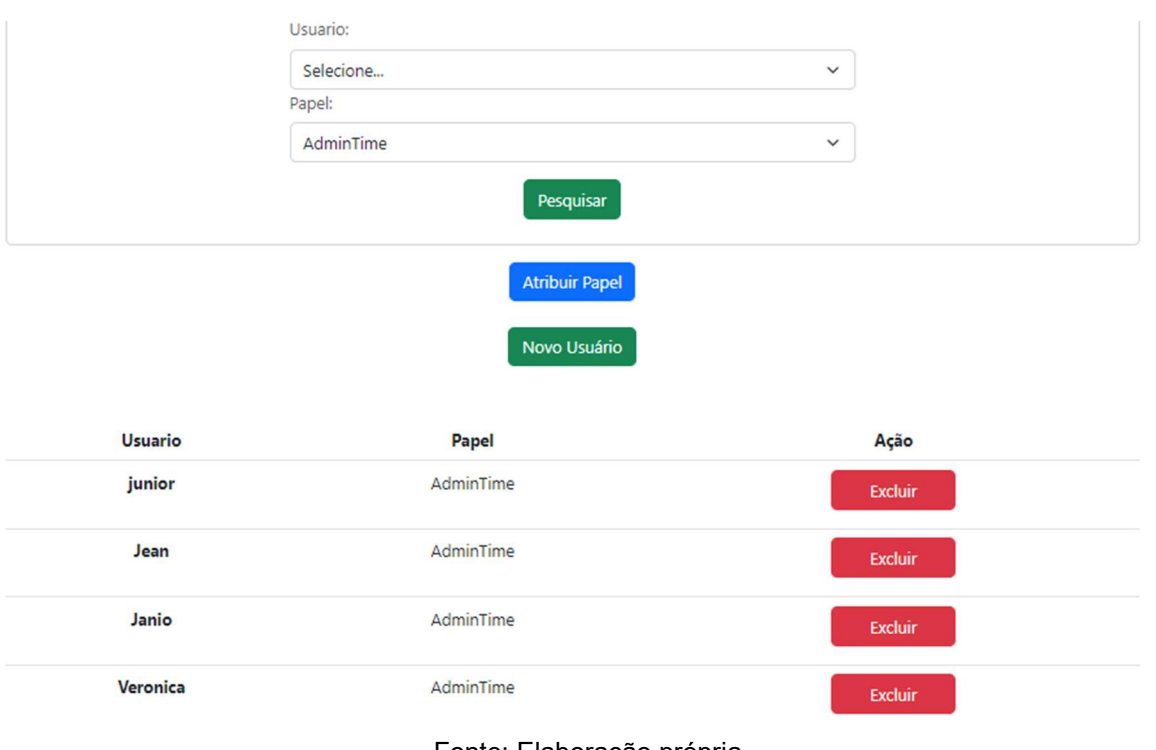

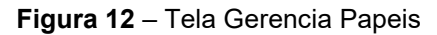

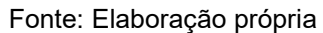

# 4.2 Testes

Segundo (PRESSMAN, 2005), o principal objetivo do teste de sistema é localizar bugs, falhas, defeitos e verificar a funcionalidade do sistema que está sendo desenvolvido. Ainda segundo (PRESSMAN, 2005), o teste funcional busca apontar, entre várias coisas, que os requisitos funcionais do sistema são atendidos, que as entradas são aceitas corretamente, que as saídas esperadas são produzidas e que a integridade das informações externas é verificada, mantido, não sendo necessário se preocupar com a estrutura lógica interna do sistema. Sendo assim, sempre que uma nova funcionalidade era implementada ela era testada para verificar se seu funcionamento está conforme o esperado. As demais funcionalidades já implementadas também eram verificadas para confirmar se a alteração do código fonte não gerou erros. Desta forma, o sistema é testado pouco a pouco e todas as funções enviadas anteriormente serão testadas novamente, sendo este um esforço realizado para garantir que não haja falhas nos processos.

Para a realização dos testes, também se contou com a participação de bolsistas de um projeto do orientador deste trabalho. Estes testes foram realizados de forma informal e tinham com função simular o uso da aplicação a fim de se encontrar erros e possíveis melhorias do projeto. Com feedback destes testes realizados foi construída o Quadro 3.

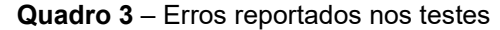

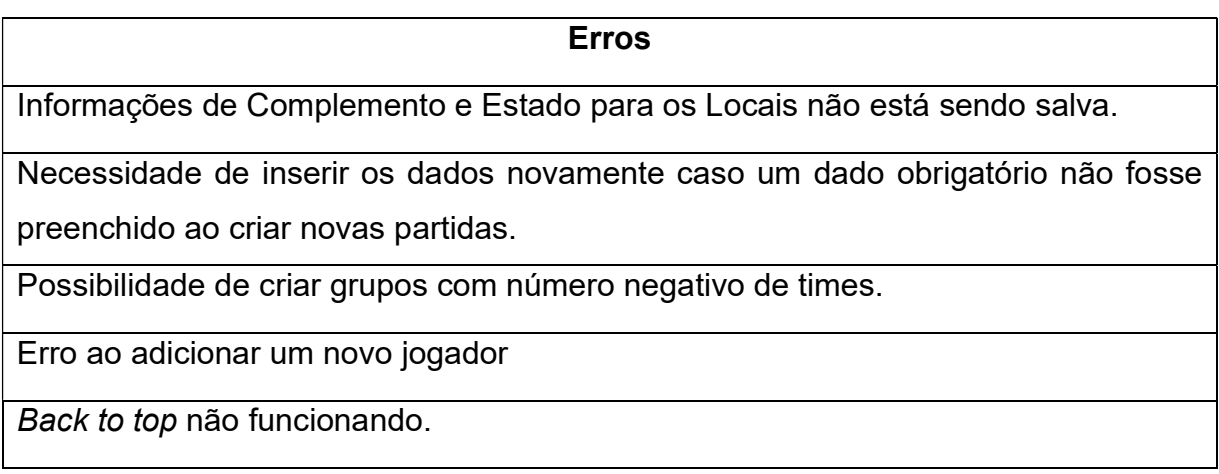

Fonte: Elaboração própria

# 5 CONSIDERAÇÕES FINAIS E TRABALHOS FUTUROS

O desenvolvimento deste trabalho demonstrou ser um processo muito mais complexo do que o esperado inicialmente. Garantir que o sistema atenda às necessidades da LMF não é algo simples. Um dos principais pontos a ser notado é que, ao longo do projeto, parte dos requisitos mudaram, devido a um amadurecimento por parte de todos os envolvidos e das ideias propostas para o sistema.

A utilização dos Frameworks Laravel e Bootstrap foram dois fatores primordiais que contribuíram para a diminuição da complexidade de adaptação do sistema aos novos requisitos, auxiliando muito no processo como um todo, pois este permitiu que o sistema seja modular e o mesmo possa ser melhorado no futuro, além de simplificar o processo de criação de telas responsivas para o sistema.

Entre as principais dificuldades encontradas, desenvolver uma forma de exibir os chaveamentos dos campeonatos com formato Mata a mata e Copa, se demostrou uma tarefa muito complexa, onde a exibição de forma que possa ser considerada correta, clara e objetiva não foi atingida e por isso a mesma não foi entregue. Esperava-se também entregar um aplicativo que utilizasse a tecnologia PWA, afim de se poder adaptar o sistema web desenvolvido para um aplicativo; infelizmente, o servidor utilizado não atende as configurações do Progressive Web Aplication (PWA). A sua implantação estava sendo estudada para que os usuários pudessem utilizar o software, por meio dos recursos do Laravel, realizando a instalação de um aplicativo em dispositivos móveis; e embora o uso através de um aplicativo não seja viável, ainda é possível acessar o sistema usando o navegador do smartphone. Isso é possível, pois o desenvolvimento de todo o sistema foi pensado considerando para aproveitar os aspectos de responsividade que o Bootstrap é capaz de oferecer.

Como mencionado o sistema, assim como qualquer outro, possui capacidade de crescimento e pontos de melhoria. visando complementar ainda mais o sistema, algumas ideias de trabalhos futuros foram sugeridas:

- Desenvolver uma ferramenta para a visualização dos chaveamentos dos campeonatos com formato Mata a mata e Copa;
- Criar a aplicação para smartphone utilizando PWA do Framework Laravel;
- Criar dashboards para acompanhamento campeonatos e seus resultados;
- Disponibilizar uma opção de atualização dos resultados partidas em tempo real;
- Permitir que se extraia dados e estatísticas, tais como os times com melhor artilharia, defesa, etc.

Pode-se considerar que, embora nem todos os objetivos propostos para o trabalho foram completamente atingidos, o mesmo teve um desempenho considerado satisfatório; sendo o sistema capaz de gerenciar os campeonatos organizados pela LMF, sendo este o principal objetivo do trabalho, além de permitir o gerenciamento das sumulas das partidas. Espera-se que seu uso venha realmente a melhorar a realização de campeonatos por parte da LMF.

Por fim, o trabalho contém muitas sugestões de melhorias para serem desenvolvidos futuramente. De modo geral, a aplicação permanecerá disponível para uso e testes dos usuários

# REFERÊNCIAS

ASSUNÇÃO, Oto Braz. Desenvolvimento de um sistema web para avaliação de classes da Universidade Federal de Ouro Preto. 2017. 74 f. Monografia (Graduação em Sistemas de Informação) – Instituto de Ciências Exatas e Aplicadas, Universidade Federal de Ouro Preto, João Monlevade, 2017.

DATE, C. J. Introdução a Sistemas de Banco de Dados. Elsevier Editora, 2004.

ELMASRI, Ramez e NAVATHE, Shamkant B. Sistemas de Banco de Dados. Pearson Universidades. 1a Edição, 2019

JÚNIOR, J. C. C. L. et al. Futebol amador: lazer e saúde. Anais III JOIN / Edição Brasil. Campina Grande: Realize Editora, 2017. Disponível em: <https://editorarealize.com.br/artigo/visualizar/49857>. Acesso em: 20/01/2023.

JÚNIOR, Celso Gomes Barreto. Agregando Frameworks de Infra– Estrutura em uma Arquitetura Baseada em Componentes: Um Estudo de Caso no Ambiente AulaNet. 2006. Tese (Mestrado). Programa de Pós-Graduação em Informática, Pontifícia Universidade Católica do Rio de Janeiro, Rio de Janeiro, 2006.

LUCIANO, Josue; ALVES, Wallison. PADRÃO DE ARQUITETURA MVC: MODEL-VIEW-CONTROLLER. Bebedouro - SP, 2011. Revista EPeQ Fafibe, 3ª. Ed., Vol. 01 (2011). Centro Universitário UNIFAFIBEl, Bebedouro - SP, 2011.

MACÁRIO, Carla Geovana do N.; BALDO, Stefano Monteiro. O Modelo Relacional. jan. 2005. Disponível em: < https://www.ic.unicamp.br/~geovane/mo410-091/Ch03- RM-Resumo.pdf>. Acesso em: 20/01/2023.

PIMENTA, Rosângela; SERGIO, José. Desvendando o jogo: futebol amador e pelada na cidade e no sertão. 2009. Tese (Doutorado). Programa de Pós-Graduação em Sociologia, Universidade Federal de Pernambuco, Recife, 2009.

SILVA, Rebeca Pinto Cruz e; MOREIRA, Leonardo Oliveira. Um estudo de frameworks de design responsivo e avaliação na perspectiva da acessibilidade na web. Artigo apresentado ao Curso de Sistemas e Mídias Digitais da Universidade Federal do Ceará, em 2019, como requisito para obtenção do título de bacharel em Sistemas e Mídias Digitais.

# APÊNDICE A – Telas do Sistema

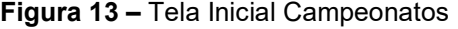

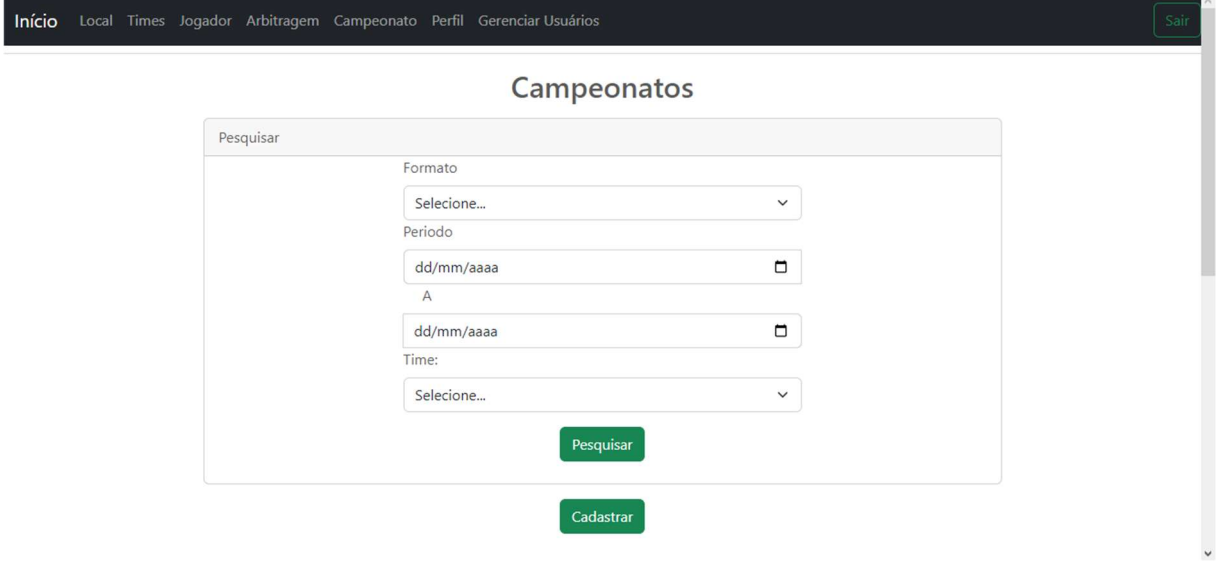

Fonte: Elaboração própria

Figura 14 – Tela Inicial Campeonatos vista em um smartphone

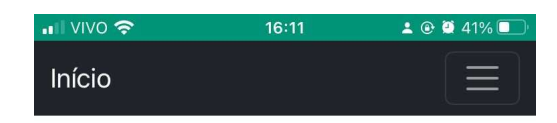

# Campeonatos

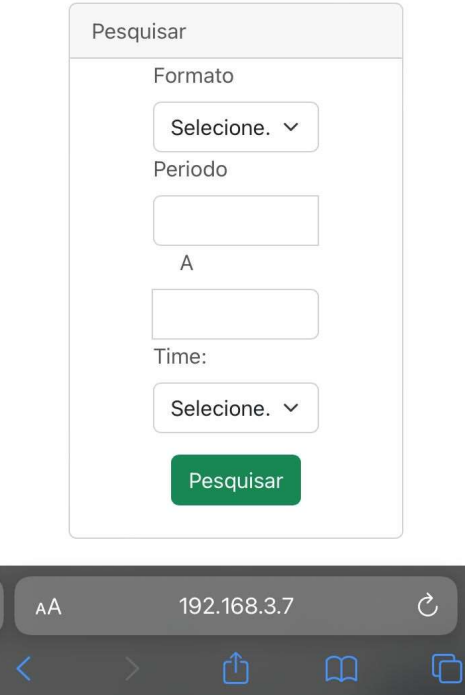

Fonte: Elaboração própria

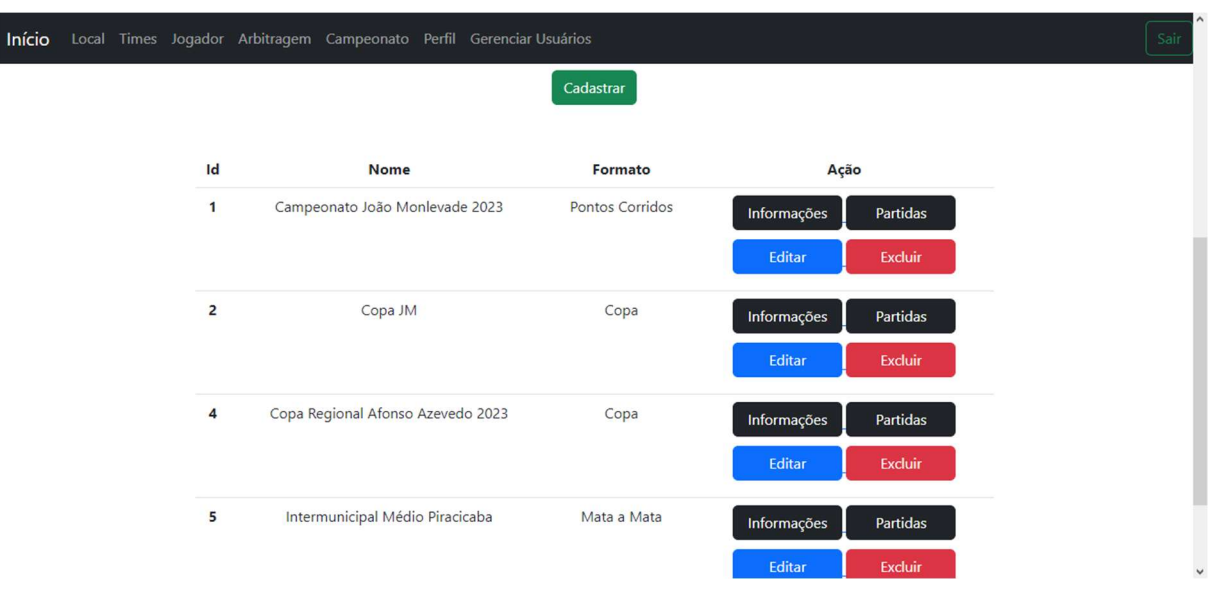

Figura 15 – Tela que lista os Campeonatos – visão do administrador de campeonatos

Fonte: Elaboração Própria

Figura 16 – Tela que lista os Campeonatos – visão de usuário comum

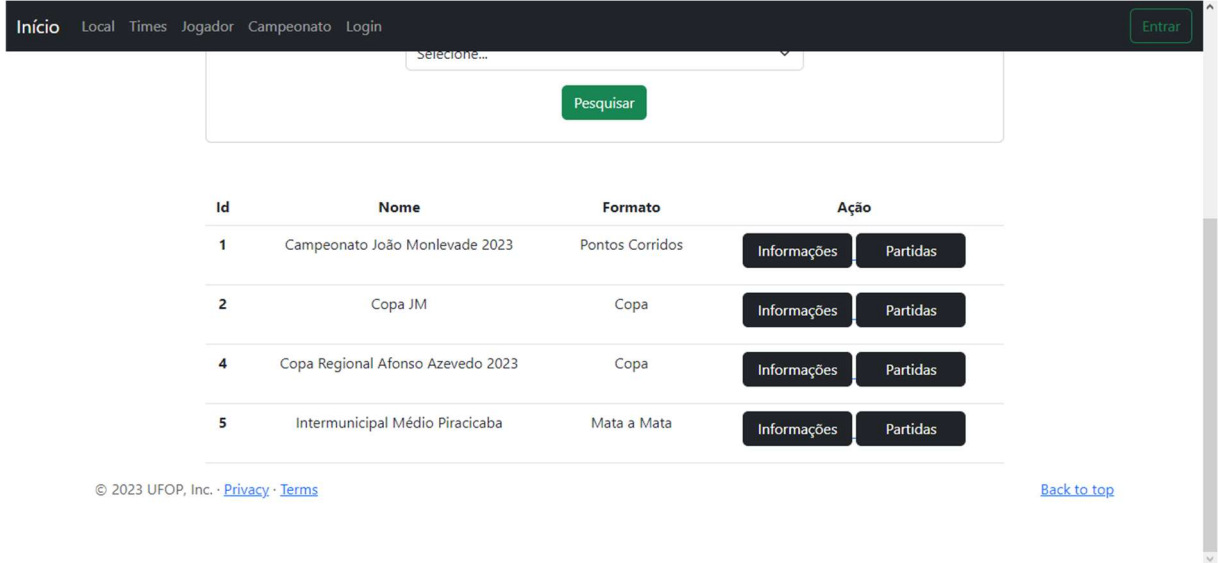

Fonte: Elaboração Própria

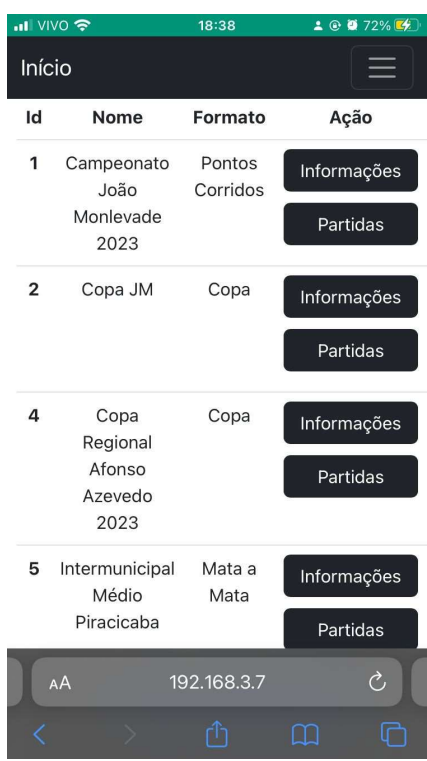

Figura 17 – Tela que lista os Campeonatos – visão de usuário comum em um smartphone

Fonte: Elaboração própria

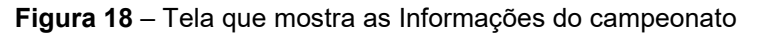

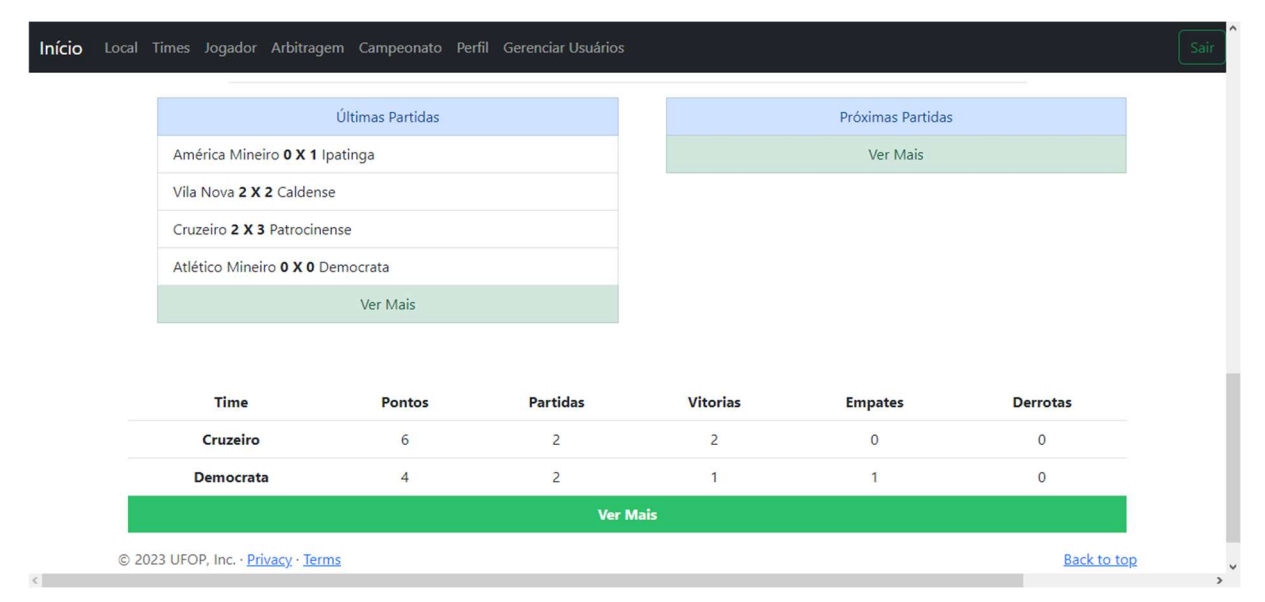

Fonte: Elaboração Própria

| Local Times Jogador Arbitragem Campeonato Perfil Gerenciar Usuários |                |                  |                 |                |                 |
|---------------------------------------------------------------------|----------------|------------------|-----------------|----------------|-----------------|
| Atlético Mineiro 0 X 0 Democrata                                    |                |                  |                 |                |                 |
| Ver Mais                                                            |                |                  |                 |                |                 |
|                                                                     |                |                  |                 |                |                 |
| <b>Time</b>                                                         | Pontos         | <b>Partidas</b>  | <b>Vitorias</b> | <b>Empates</b> | <b>Derrotas</b> |
| Cruzeiro                                                            | 6              | $\overline{2}$   | $\overline{2}$  | $\mathbf{0}$   | $\mathbf 0$     |
| <b>Democrata</b>                                                    | $\overline{4}$ | $\overline{2}$   | $\mathbf{1}$    | 1              | $\mathbf{O}$    |
| <b>Vila Nova</b>                                                    | $\overline{3}$ | $\overline{2}$   | $\mathbf{1}$    | $\overline{0}$ | $\overline{1}$  |
| Caldense                                                            | 3              | $\overline{2}$   | $\mathbf{1}$    | $\mathbf{O}$   | $\overline{1}$  |
| <b>Atlético Mineiro</b>                                             | $\mathbf{1}$   | $\overline{2}$   | $\circ$         | $\mathbf{1}$   |                 |
| Ipatinga                                                            | $\overline{1}$ | $\overline{2}$   | $\overline{0}$  | $\overline{1}$ | $\overline{1}$  |
| Patrocinense                                                        | $\circ$        | $\overline{2}$   | $\circ$         | $\mathbf 0$    | $\overline{2}$  |
|                                                                     |                | <b>Ver Menos</b> |                 |                |                 |

Figura 19 – Tabela de classificação de um campeonato

Fonte: Elaboração Própria

Figura 20 – Tabela de classificação de um campeonato vista em um smartphone

| $\blacksquare$ VIVO | 16:10   | $20041\%$ |
|---------------------|---------|-----------|
| <b>Início</b>       |         |           |
|                     | ------- |           |

| Time                              |             | Pontos Partidas Vitor |          |
|-----------------------------------|-------------|-----------------------|----------|
| Cruzeiro                          | 6           | $\overline{2}$        | 2        |
| <b>Democrata</b>                  | 4           | $\overline{2}$        | 1        |
| <b>Vila Nova</b>                  | 3           | $\overline{2}$        | 1        |
| <b>Caldense</b>                   | 3           | $\overline{2}$        | 1        |
| <b>Atlético</b><br><b>Mineiro</b> | 1           | $\overline{2}$        | 0        |
| Ipatinga                          | 1           | $\overline{2}$        | $\Omega$ |
| <b>Patrocinense</b>               | $\Omega$    | $\overline{2}$        | 0        |
|                                   |             | <b>Ver Menos</b>      |          |
| AÅ                                | 192.168.3.7 |                       | Ò        |
|                                   |             |                       |          |

Fonte: Elaboração Própria

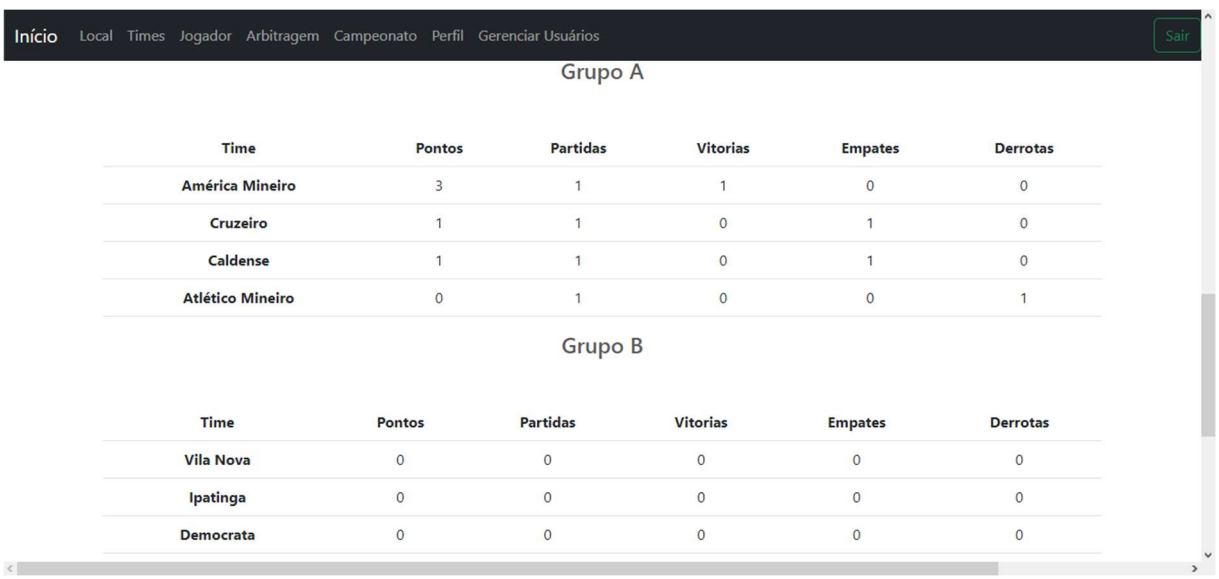

# Figura 21 – Tabela de classificação de um campeonato com grupos

Fonte: Elaboração Própria

Figura 22 – Tabela de classificação de um campeonato com grupos vista em um smartphone

| $\blacksquare$ VIVO | 18:38 | $20071\%$ |
|---------------------|-------|-----------|
| Início              |       |           |

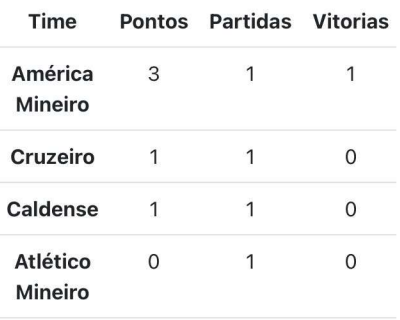

Grupo A

Grupo B

| <b>Time</b>      | <b>Pontos</b> | Partidas Vitor |   |
|------------------|---------------|----------------|---|
| <b>Vila Nova</b> | Ω             | Ω              | 0 |
| Ipatinga         | O             | Ω              |   |
|                  | 192.168.3.7   |                |   |

Fonte: Elaboração Própria

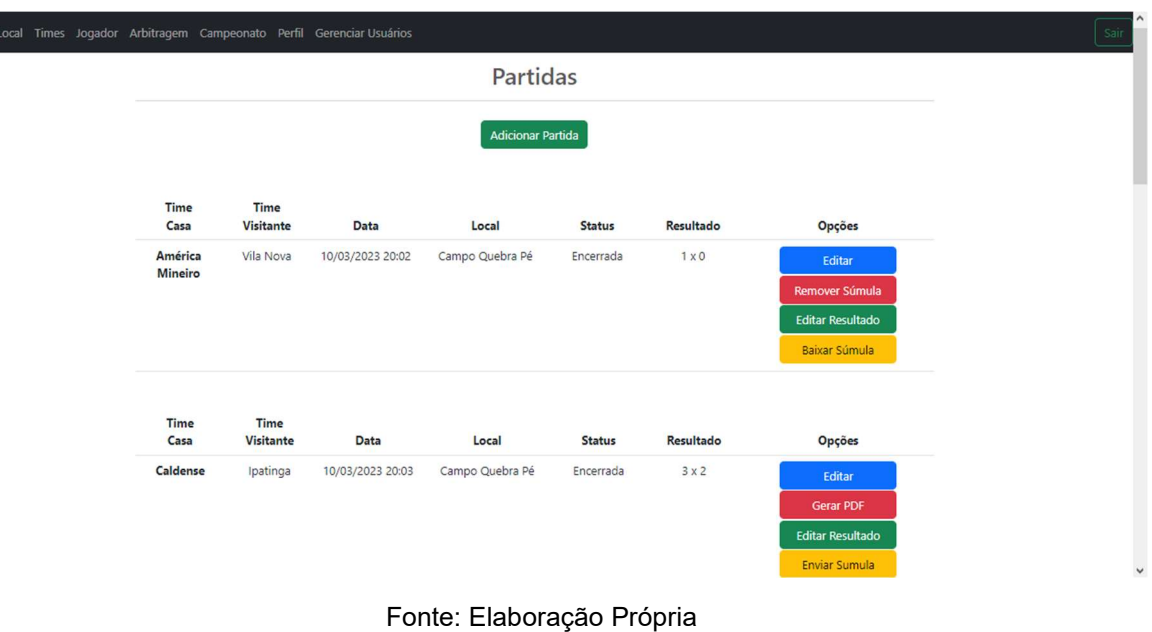

Figura 23 – Tela que lista as partidas do campeonato – visão do administrador de campeonato

Início

Figura 24 – Tela que lista as partidas do campeonato – visão do usuário comum

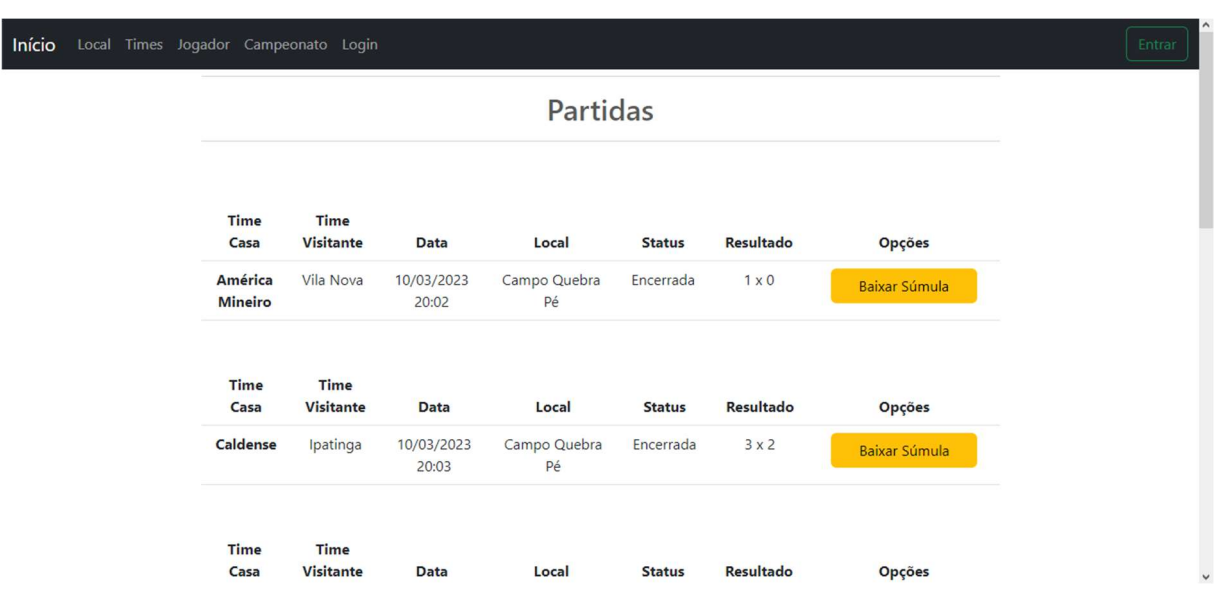

Fonte: Elaboração Própria

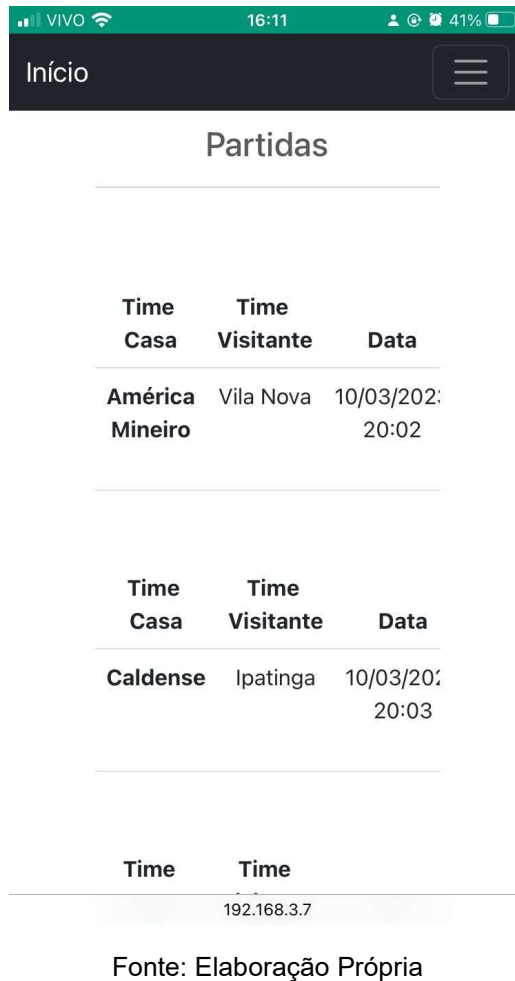

Figura 25 – Tela que lista as partidas do campeonato vista em um smartphone

Figura 26 – Tela que confirma os jogadores que irão disputar o campeonato pelo time

| Início Local Times Jogador Arbitragem Campeonato Perfil Gerenciar Usuários                                     | Sair       |
|----------------------------------------------------------------------------------------------------|------------|
| Selecionar Jogadores                                                                                           |            |
| Selecione os jogadores que iram disputar o campeonato Copa Regional Afonso Azevedo 2023 pelo time<br>Cruzeiro* |            |
| <b>☑ ANTONIO</b>                                                                                               |            |
| <b>☑ BRUNO</b>                                                                                                 |            |
| <b>☑</b> CARLOS                                                                                                |            |
| <b>☑</b> DANIEL                                                                                                |            |
| <b>☑ EDUARDO</b>                                                                                               |            |
| <b>⊡FELIPE</b>                                                                                                 |            |
| <b>☑ FRANCISCO</b>                                                                                             |            |
| ☑ GABRIEL                                                                                                    |            |
| OAOL <b>⊠</b>                                                                                                  |            |
| <b>⊠ JOSE</b>                                                                                                  |            |
| $\nabla$ Junior                                                                                                |            |
| <b>☑ LUCAS</b>                                                                                                 |            |
| <b>⊡ LUIS</b>                                                                                                  |            |
| <b>☑ LUIZ</b>                                                                                                  |            |
| <b>☑ MARCELO</b>                                                                                               |            |
| <b>☑ MARCOS</b>                                                                                                | $\ddot{ }$ |
| Fonte: Elaboração Própria                                                                                      |            |

#### Figura 27 – Tela que confirma os jogadores que irão disputar o campeonato pelo time vista em um smartphone

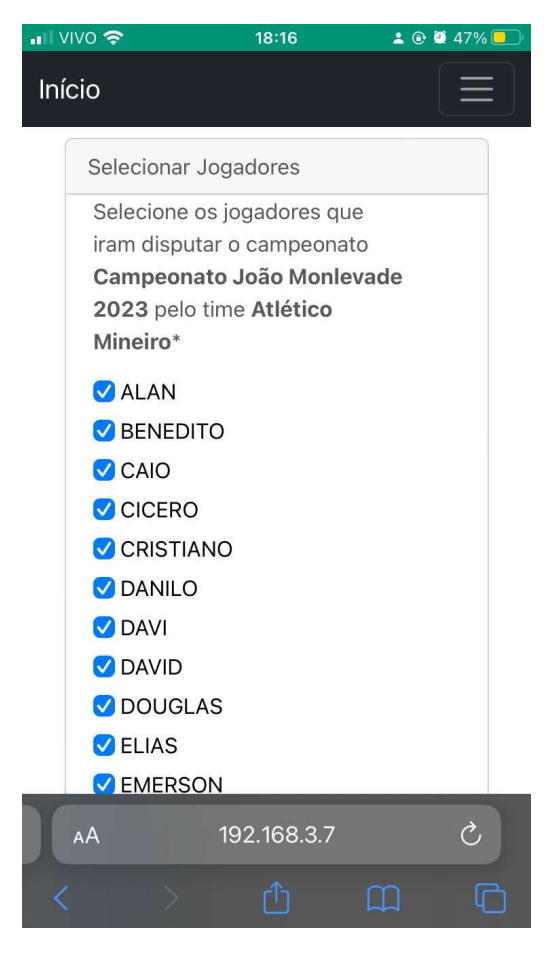

Fonte: Elaboração Própria

Figura 28 – Tela que lista os usuários e seus papéis

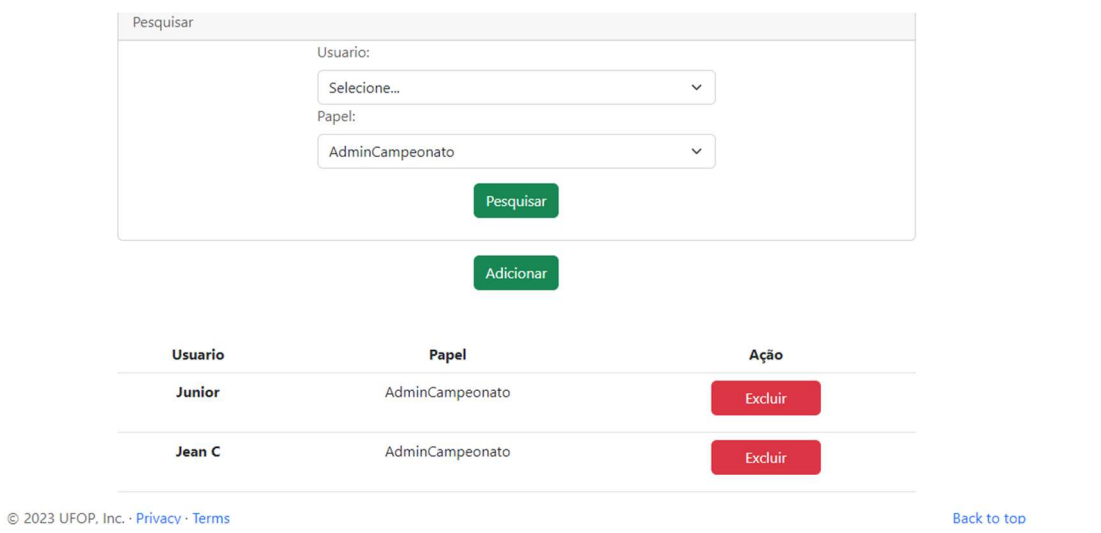

Fonte: Elaboração Própria

# APÊNDICE B – Súmula Gerada pelo Sistema

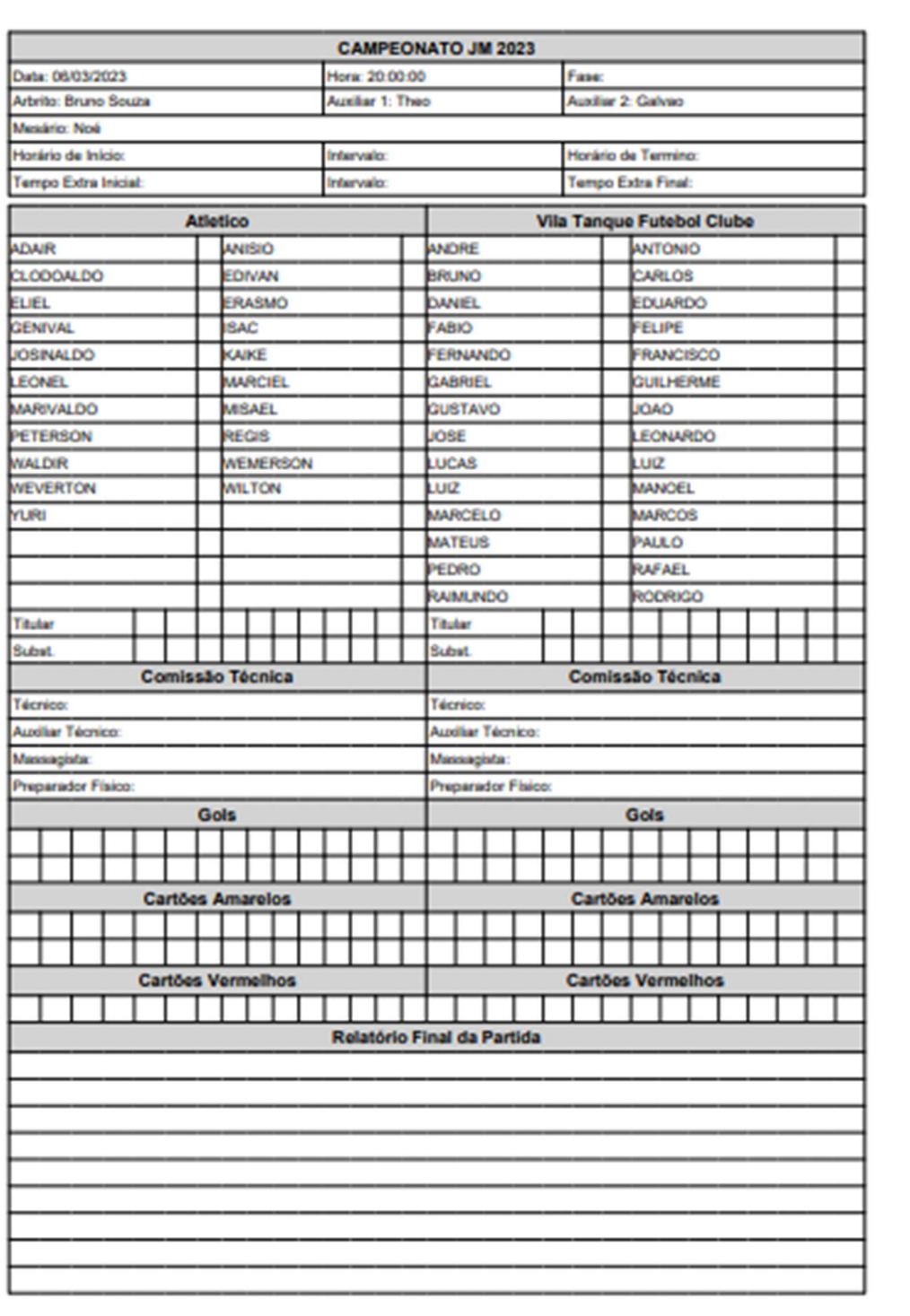

# Figura 29 – Súmula gerada pelo sistema

Fonte: Elaboração Própria